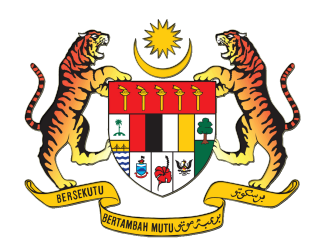

# **GARIS PANDUAN PERMOHONAN PENGECUALIAN KHAS MELALUI SISTEM** *ELECTRONIC GOVERNMENT PROCUREMENT APPLICATION* **(eGPA)**

# **KEMENTERIAN PENDIDIKAN TINGGI**

## **ISI KANDUNGAN**

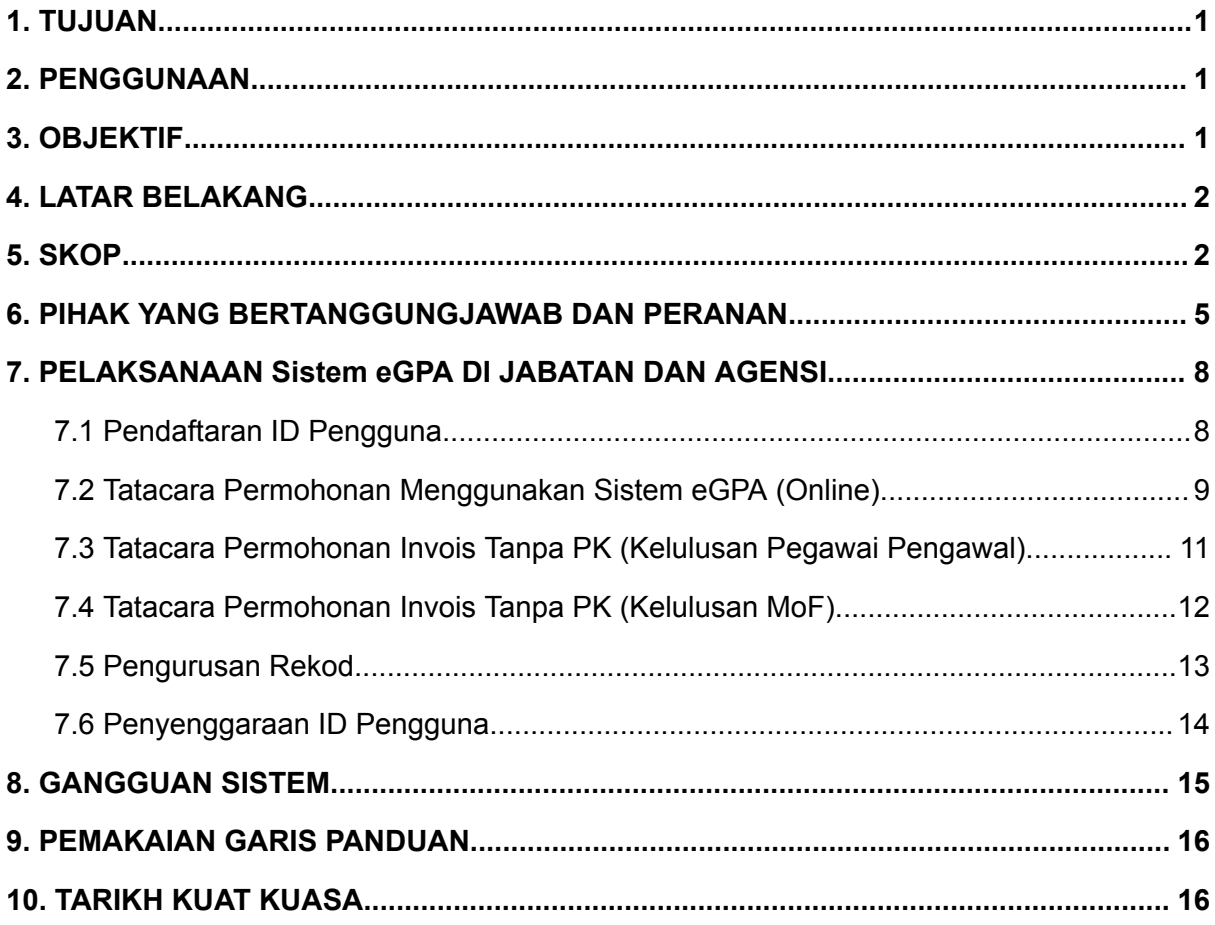

## **LAMPIRAN:**

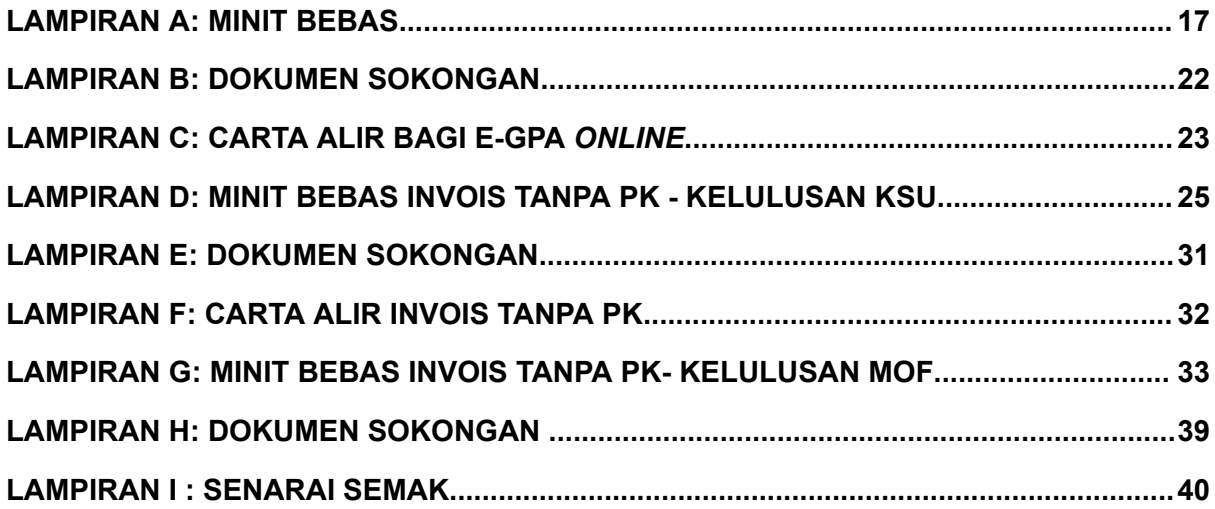

## **GARIS PANDUAN PERMOHONAN PENGECUALIAN KHAS MELALUI SISTEM** *ELECTRONIC GOVERNMENT PROCUREMENT APPLICATION* **(eGPA) KEMENTERIAN PENDIDIKAN TINGGI**

#### <span id="page-2-0"></span>**1. TUJUAN**

- 1.1. Garis panduan permohonan melalui sistem *Electronic Government Procurement Application* (eGPA) ini disediakan bertujuan untuk:
	- (i) memastikan pengguna Sistem eGPA berjalan lancar dan teratur serta mencapai objektif;
	- (ii) memastikan semua pihak yang bertanggungjawab dalam pelaksanaan Sistem eGPA dapat menjalankan tugas dan tanggungjawab yang diamanahkan; dan
	- (iii) tidak berlaku pertindihan tugas antara pihak-pihak yang terlibat dengan adanya pengagihan tugas yang jelas dan terancang.

## <span id="page-2-1"></span>**2. PENGGUNAAN**

2.1. Garis Panduan Sistem eGPA ini akan diguna pakai oleh semua pengguna Sistem eGPA di Kementerian Pendidikan Tinggi dan Jabatan serta Agensi di bawahnya yang terlibat dengan perolehan dan pentadbiran kontrak Kerajaan.

## <span id="page-2-2"></span>**3. OBJEKTIF**

- 3.1. Mewujudkan sistem maklumat khusus bagi perolehan Kerajaan di bawah bidang kuasa kelulusan MoF yang melibatkan kepentingan negara dari aspek keselamatan dan strategik;
- 3.2. Menyediakan prasarana sistem perolehan Kerajaan yang lebih efisien;
- 3.3. Memberi kemudahan semakan secara dalam talian (*online tracking mechanism*) kepada Kementerian Kewangan Malaysia (MoF) dan juga Agensi bagi aliran data perolehan Kerajaan yang lebih sistematik; dan
- 3.4. Melengkapkan keperluan data perolehan Kerajaan dalam menghasilkan analisis dan laporan yang lebih tepat dan berkualiti.

## <span id="page-3-0"></span>**4. LATAR BELAKANG**

- 4.1. MoF telah melaksanakan Program Transformasi Perbendaharaan dengan memperkenalkan satu inisiatif untuk meningkatkan keupayaan pemprosesan, integrasi dan analisis data perolehan Kerajaan.
- 4.2. Bagi memudah dan mempercepatkan proses permohonan perolehan Kerajaan di bawah bidang kuasa MoF, sistem *Electronic Government Procurement Application* (eGPA) telah dibangunkan untuk kegunaan Agensi. Sistem dicapai melalui https://egpa.treasury.gov.my.
- 4.3. eGPA merupakan sistem berasaskan web yang telah dibuka penggunaannya kepada semua Agensi mulai 1 Mac 2016 bagi membolehkan Agensi mengemukakan permohonan secara dalam talian (*online*).

## <span id="page-3-1"></span>**5. SKOP**

- 5.1 Skop permohonan perolehan Kerajaan melalui Sistem eGPA adalah dihadkan hanya merangkumi keadaan seperti berikut:
	- (i) Meliputi semua kategori perolehan Kerajaan sama ada bekalan, perkhidmatan bukan perunding, perkhidmatan perunding atau kerja yang di bawah bidang kuasa melulus MoF iaitu melebihi had nilai bidang kuasa melulus Lembaga Perolehan (LP) atau perolehan yang dinyatakan dengan jelas perlu mendapat kelulusan bertulis daripada MoF;
	- (ii) Meliputi semua kategori perolehan Kerajaan sama ada bekalan, perkhidmatan bukan perunding, perkhidmatan perunding atau kerja yang memerlukan kelulusan khas daripada MoF iaitu perolehan di luar aturan daripada peraturan semasa yang berkuatkuasa atau pengecualian daripada mana-mana peraturan kewangan yang ditetapkan; dan
	- (iii) Meliputi perolehan atau projek-projek yang dibiayai menggunakan peruntukan/pembiayaan Kerajaan Persekutuan sama ada melalui geran atau pinjaman dan sama ada pembiayaan sepenuhnya atau sebahagian daripada kos projek/perbelanjaan.
- 5.2 Perolehan yang menggunakan peruntukan dalaman Agensi serta menggunakan keseluruhan wang persendirian seperti Tabung Amanah/ Tabung Amal/Tabung Penyelidikan/ Wang Sumbangan adalah terkecuali daripada menggunakan Sistem eGPA. Bagi Badan Berkanun yang melaksanakan perolehannya sendiri adalah perlu merujuk kepada Manual Operasi Standard (SOP)/ *blueprint* masing-masing mengenai had nilai dan pihak berkuasa melulus yang telah termaktub. Jika perolehan tersebut perlu mendapatkan pertimbangan MoF, maka permohonan perlu dibuat melalui Sistem eGPA.
- 5.3 Permohonan yang boleh dikemukakan melalui Sistem eGPA adalah seperti berikut:
	- (i) Rundingan Terus (bekalan dan perkhidmatan bukan perunding dan kerja);
	- (ii) Pengecualian Khas (bekalan, perkhidmatan bukan perunding, perkhidmatan perunding dan kerja);
	- (iii) Arahan Perubahan Kerja (kerja);
	- (iv) Kelulusan Kuantiti Sementara (kerja);
	- (v) Skop Tambahan (kerja);
	- (vi) Tender Terbuka Pra Kelayakan (Pemilihan Syarikat) (kerja, dan perunding)
	- (vii) Tender Terbuka Pra Kelayakan (Perakuan Tender) (kerja)
	- (viii) Tender Terbuka (Perakuan Tender) (kerja);
	- (ix) *Pre Delivery Inspection* (PDI)/Latihan Kerana Perolehan Kerajaan (bekalan, perkhidmatan bukan perunding dan kerja);
	- (x) Laporan Perolehan Darurat (bekalan, perkhidmatan bukan perunding dan kerja);
	- (xi) Pertikaian Kontrak (bekalan, perkhidmatan bukan perunding, perkhidmatan perunding dan kerja);
- 5.4 Bagi Invois Tanpa Pesanan Kerajaan (PK), MoF telah bersetuju supaya kuasa untuk menimbang dan meluluskan permohonan pembayaran melalui Invois Tanpa PK diturunkan kepada **Pegawai Pengawal** selaras dengan surat edaran MoF bernombor rujukan MOF.BPK(S)600-14/28/2(6) bertarikh 25 November 2022 tertakluk kepada syarat-syarat seperti berikut:
	- (i) Permohonan pembayaran Invois Tanpa PK bernilai kumulatif sehingga RM1 juta (tanpa had bilangan invois) bagi setiap satu kontrak/perolehan;
	- (ii) Permohonan pembayaran Invois Tanpa PK bagi tahun semasa dan setahun sebelum sahaja (contoh : tahun semasa – 2022, setahun sebelum – 2021);
	- (iii) Permohonan yang tidak memenuhi syarat di perenggan 5.4(i) dan 5.4(ii) hendaklah dikemukakan untuk pertimbangan dan kelulusan MoF berdasarkan tatacara sedia ada; dan
	- (iv) Agensi hendaklah memastikan fi perkhidmatan ePerolehan dikenakan bagi setiap transaksi melalui sistem iGFMAS berdasarkan peraturan yang berkuat kuasa.
- 5.5 Selaras dengan surat edaran MoF bernombor rujukan MoF.BPK(S)600-14/28/2(6) bertarikh 25 November 2022 juga, Agensi/PTj hendaklah bertanggungjawab sepenuhnya atas kelulusan yang diberikan dan melaksanakan mekanisme pemantauan seperti berikut:
	- (i) Merekodkan kelulusan yang diberikan melalui Sistem *Electronic Government Procurement Application* (eGPA) di bawah **Modul Merekod Permohonan – Pengecualian Khas – Pengecualian Kepada Pekeliling Perolehan – Tanpa Pesanan Pembelian Kerajaan**; dan
	- (ii) Pelaporan dalam Jawatankuasa Pengurusan Kewangan dan Akaun (JPKA) selaras pelaporan prestasi pembayaran (AP103).

## <span id="page-6-0"></span>**6. PIHAK YANG BERTANGGUNGJAWAB DAN PERANAN**

- 6.1. Permohonan perolehan Kerajaan perlu dilaksanakan oleh pegawai atau kakitangan yang menguruskan perolehan di PTj seperti berikut:
	- (i) **Pegawai Pengawal** merujuk kepada Ketua Setiausaha Kementerian Pendidikan Tinggi;
	- (ii) **Pegawai Perhubungan Perolehan** merujuk kepada Setiausaha Bahagian Kewangan;
	- (iii) **Pegawai Penyemak** merujuk kepada Ketua Jabatan PTj ; dan
	- (iv) **Pegawai Meja** merujuk kepada pegawai di PTj
- 6.2. Peranan pihak yang bertanggungjawab di dalam Sistem eGPA/ Invois Tanpa PK- Kelulusan MOF:

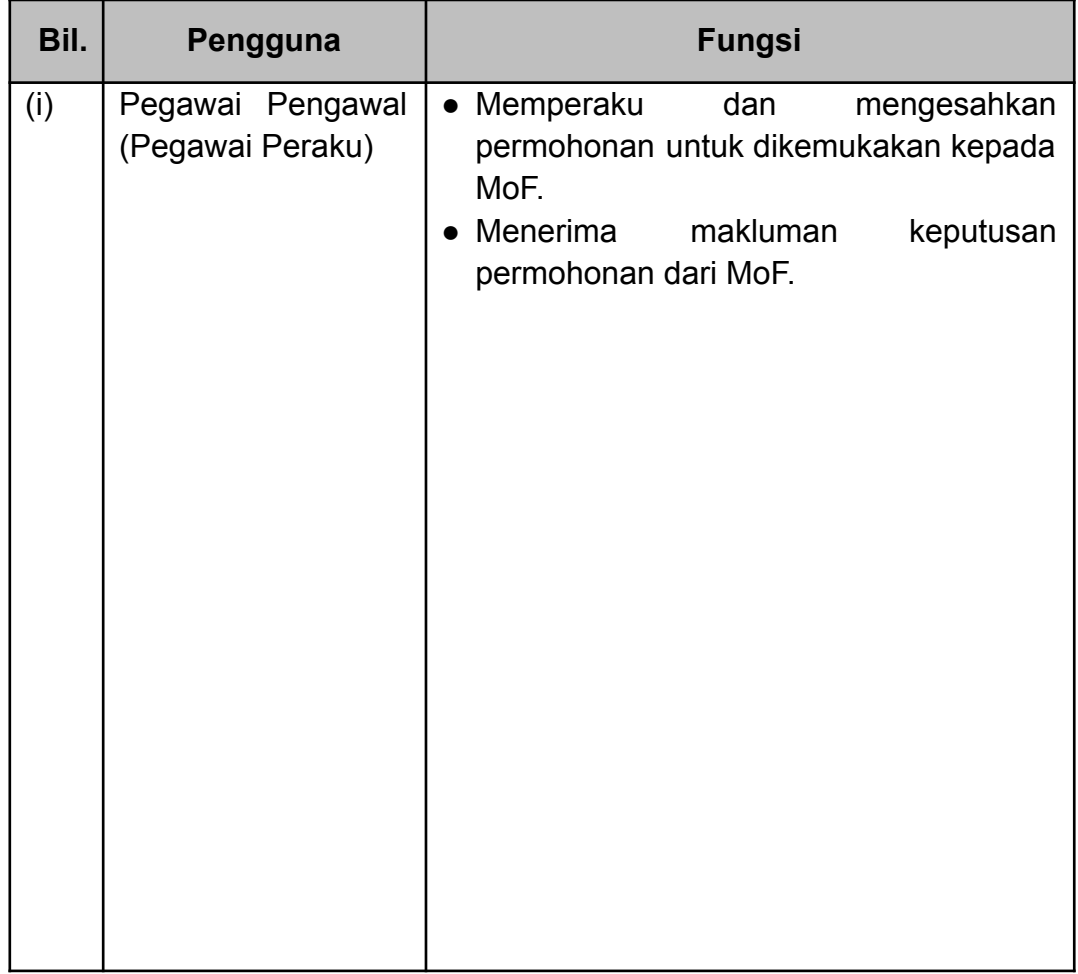

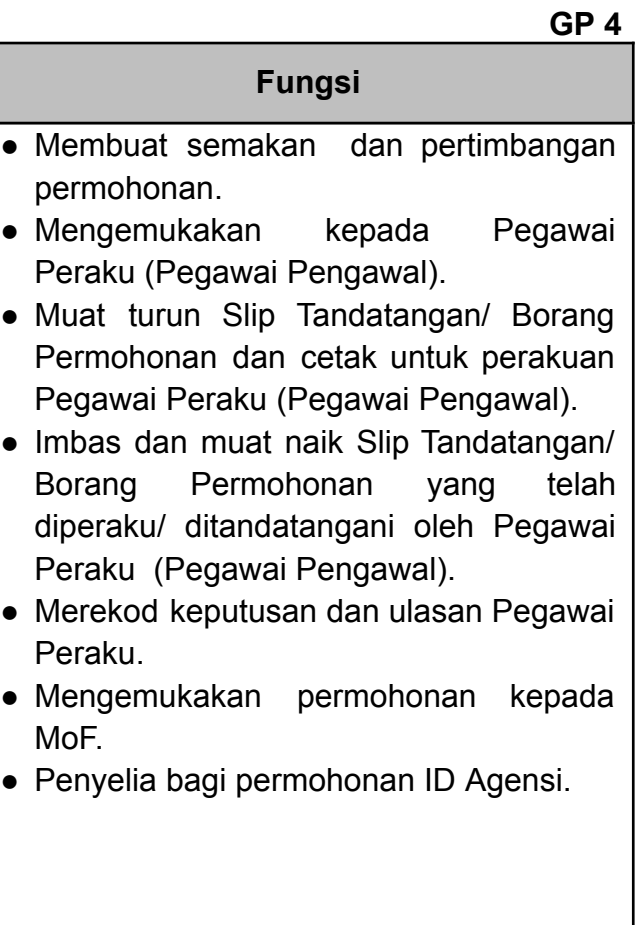

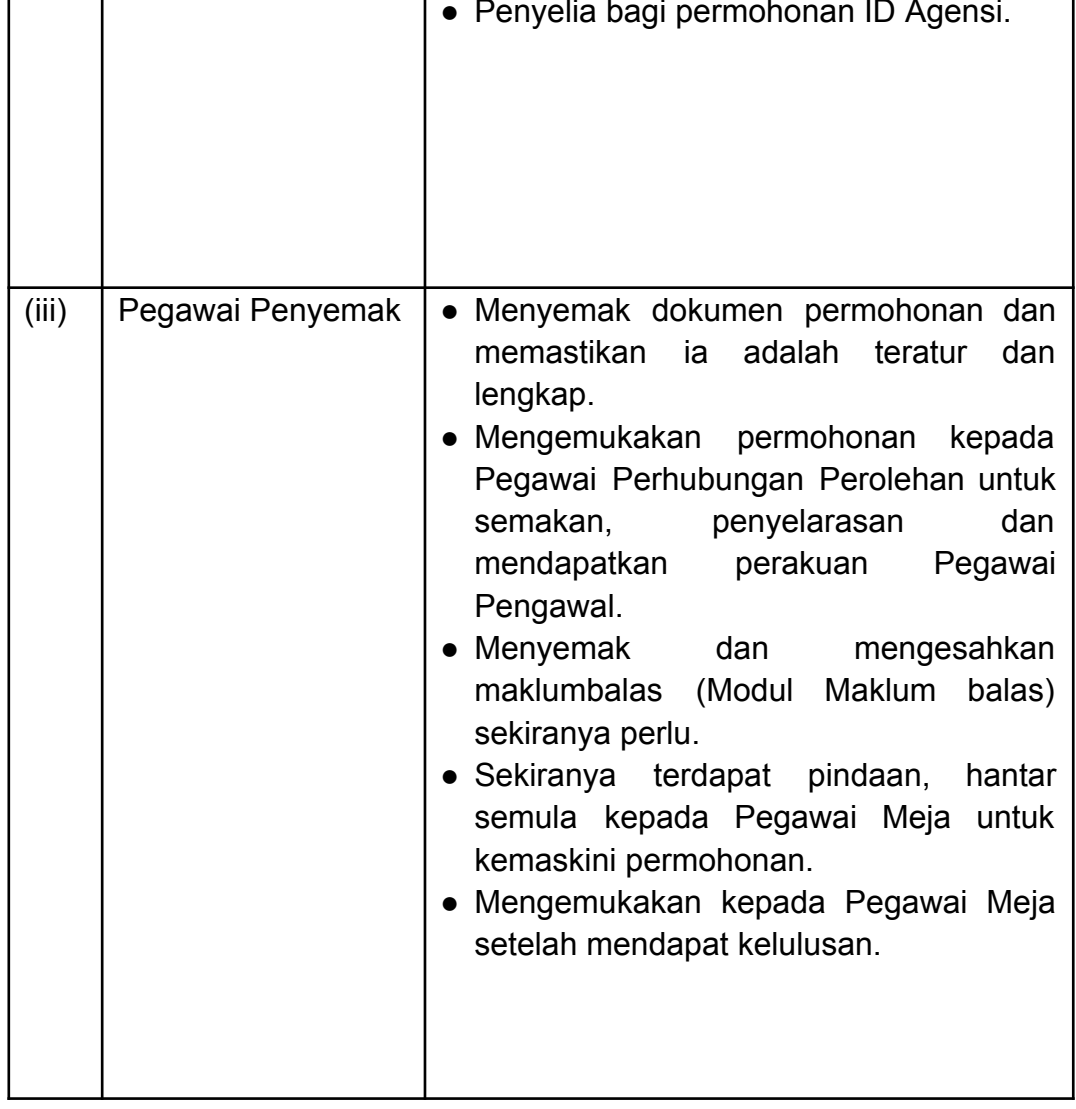

**Bil. Pengguna** 

Perhubungan Perolehan

(ii) Pegawai

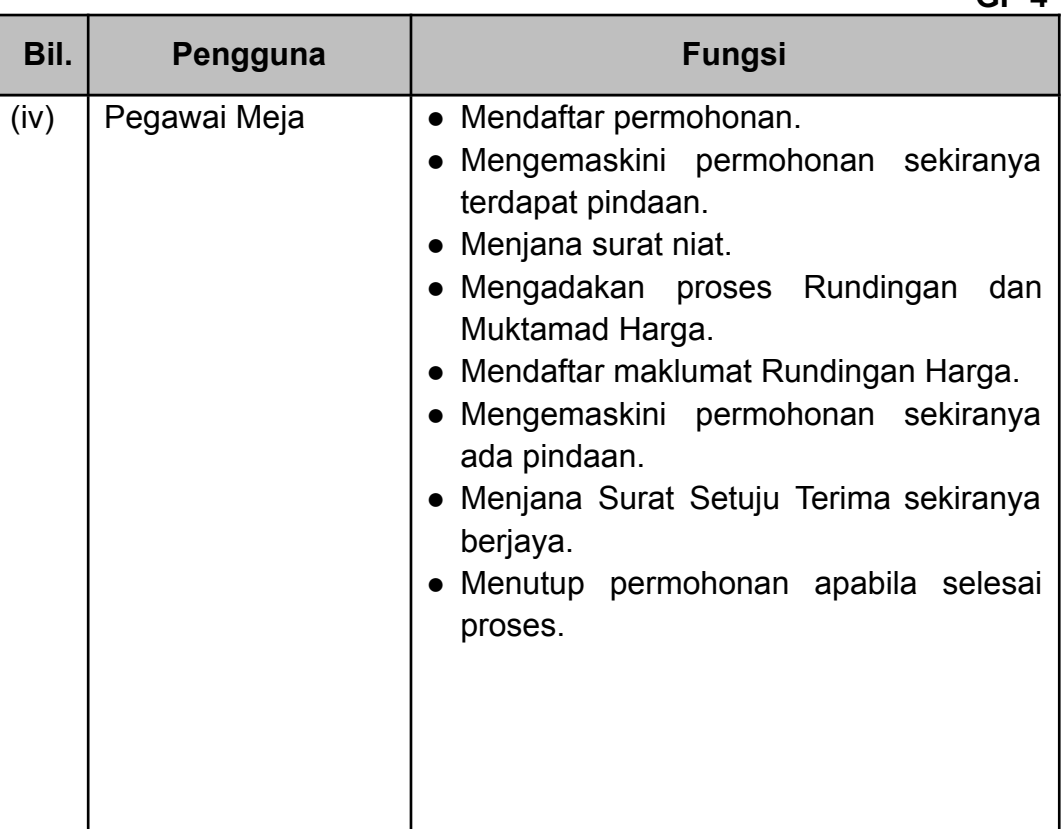

6.3. Peranan pihak yang bertanggungjawab bagi permohonan **Invois Tanpa PK-Kelulusan KSU** seperti di perenggan:

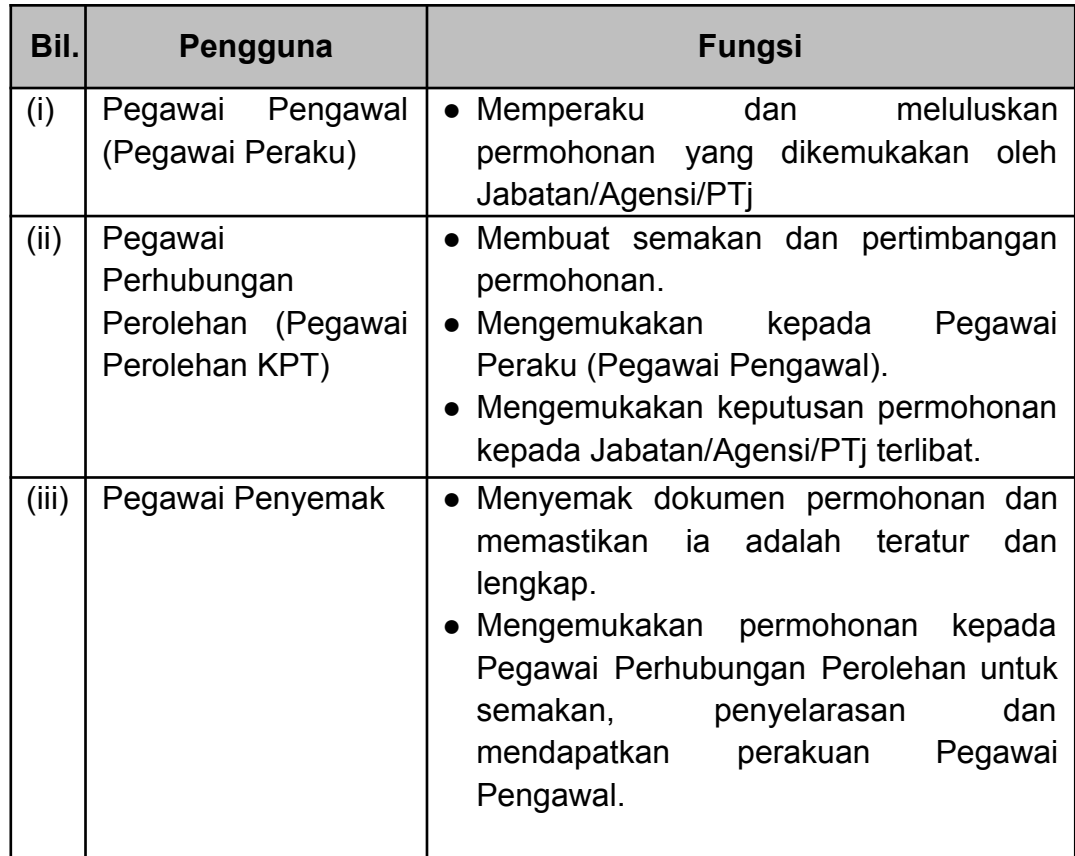

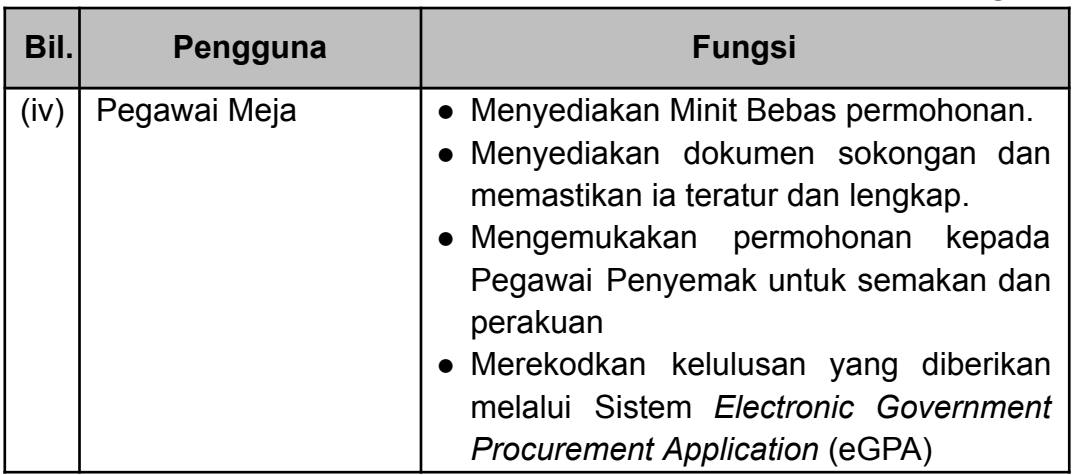

#### <span id="page-9-0"></span>**7. PELAKSANAAN Sistem eGPA DI JABATAN DAN AGENSI**

#### <span id="page-9-1"></span>**7.1 Pendaftaran ID Pengguna**

- (i) Permohonan ID
	- (a) Jabatan dan Agensi perlulah mengenal pasti peranan pengguna dan memohon ID secara *online* melalui portal MyPROCUREMENT <https://myprocurement.treasury.gov.my>.
	- (b) ID pengguna yang akan digunakan dalam Sistem eGPA adalah berdasarkan jawatan pegawai/ kakitangan di agensi masing-masing. Hanya pegawai/ kakitangan Kerajaan sahaja yang layak memohon ID pengguna Sistem eGPA.
- (ii) Penyelia/ Pegawai Merekod Pendaftaran ID
	- (a) Seorang pegawai hendaklah dilantik sebagai Penyelia (Admin) di peringkat Kementerian untuk menyelaras permohonan ID pengguna Sistem eGPA. Selain itu, Admin juga berperanan sebagai *focal point* di Kementerian bagi memudahkan MOF berurusan mengenai penggunaan Sistem eGPA.
	- (b) Permohonan ID pengguna boleh dibuat secara individu atau berkelompok. Sekiranya permohonan dibuat secara berkelompok, Admin perlu melantik seorang pegawai/ kakitangan sebagai Pegawai Merekod Pendaftaran ID untuk mengunci masuk butiran yang diperlukan semasa pendaftaran *online* bagi semua pegawai/ kakitangan yang telah dipilih.
- (c) Pemilihan pegawai/ kakitangan yang berhak menerima ID pengguna adalah tertakluk kepada keperluan PTj dan permohonan perolehan Kerajaan yang hendak dilaksanakan.
- (d) Admin di peringkat PTj adalah bertanggungjawab memastikan hanya pengguna yang sah sahaja boleh mengakses sistem untuk menjamin keselamatan dan kerahsiaan data.
- (iii) Pengesahan Pendaftaran ID
	- (a) Permohonan ID pengguna yang telah lengkap berserta dokumen sokongan wajib akan diproses dan akan mendapat e-mel untuk pengesahan daripada adminegpa@treasury.gov.my. Oleh itu, pengguna dinasihatkan menggunakan alamat e-mel rasmi bagi tujuan ini.
	- (b) Pemohon hendaklah membuat pengesahan dengan melaksanakan arahan yang diterima daripada emel berkenaan dengan teliti.
	- (c) Login ID pengguna dan kata laluan adalah melalui sistem TERAS (*Treasury Authentication System*) dan sebarang masalah berkaitan login bolehlah dirujuk ke talian *helpdesk* TERAS di 03-8882 3762 atau e-mel kepada [UAP\\_support@treasury.gov.my](mailto:UAP_support@treasury.gov.my).

#### <span id="page-10-0"></span>**7.2 Tatacara Permohonan Menggunakan Sistem eGPA** *(Online)*

- (i) PTj boleh merujuk kepada manual pengguna dan carta alir penggunaan sistem melalui Sistem eGPA setelah menjadi pengguna berdaftar.
- (ii) Pegawai Meja PTj dikehendaki mengemukakan permohonan perolehan melalui Sistem eGPA mengikut had nilai perolehan dan peruntukan yang telah diluluskan;
- (iii) Semua item dan maklumat dalam Sistem eGPA hendaklah diisi dengan lengkap di setiap ruangan yang disediakan. Sekiranya ruangan tidak mencukupi, sila lampirkan di ruangan yang berasingan sebagai dokumen sokongan;
- (iv) Pegawai Penyemak dikehendaki membuat semakan ke atas permohonan tersebut dan mengemukakan kuiri sekiranya ada atau sekiranya tiada dipanjangkan terus ke Pegawai Perhubungan Perolehan.
- (v) Pegawai Perhubungan Perolehan (SUB BKEW,KPT) akan memproses permohonan sekiranya Minit Bebas dan dokumen berkaitan telah lengkap dikemukakan kepada KPT.
	- Minit Bebas seperti di **LAMPIRAN A**
	- Dokumen Sokongan seperti di **LAMPIRAN B**
- (vi) Pegawai Perhubungan Perolehan mengemukakan kuiri dalam Sistem eGPA sekiranya ada dan Pegawai Meja PTj dikehendaki mengambil tindakan sewajarnya.
- (vii) Pegawai Perhubungan Perolehan mendapatkan perakuan Pegawai Pengawal dan memuat naik keputusan Pegawai Pengawal dalam Sistem eGPA untuk pertimbangan MoF.
- (viii) Sebarang permohonan yang telah dihantar kepada MoF secara *online* melalui Sistem eGPA tetapi didapati masih memerlukan maklumat tambahan adalah dianggap tidak lengkap. Sekiranya terdapat sebarang maklumat tambahan yang diperlukan MoF, PTj perlu mengemukakan maklumat tambahan tersebut melalui sistem atau manual (jika perlu).
- (ix) MoF akan mengeluarkan surat keputusan permohonan (lulus/tidak diluluskan) kepada Pegawai Pengawal melalui emel.
- (x) Pegawai Pengawal atau Ketua Jabatan hendaklah memastikan keputusan permohonan diterima dan dipanjangkan kepada pihak berkenaan untuk tindakan selanjutnya dengan kadar segera.
- (xi) Pegawai Meja seterusnya **bertanggungjawab UNTUK MENUTUP PERMOHONAN** di dalam sistem supaya proses *online* berstatus selesai berdasarkan keputusan seperti berikut:

## (a) **Sekiranya permohonan diluluskan**

Sebaik sahaja SST diakui terima dan ditandatangani secara sah oleh kedua-dua belah pihak, kunci masuk maklumat SST ke dalam sistem dan kemaskini status kepada tutup permohonan; atau

#### (b) **Sekiranya permohonan tidak diluluskan**

Kemaskini status kepada 'tutup permohonan' kerana tiada rayuan dibenarkan.

- (xii) Setiap permohonan yang telah diproses secara *online* dan mendapat keputusan rasmi secara bertulis daripada MoF hendaklah sentiasa dikemaskini di dalam sistem [status permohonan]
- (xiii) Sistem akan mengeluarkan notifikasi peringatan *(reminder alert)* kepada pengguna sekiranya terdapat tugasan dalam senarai tindakan yang tidak diproses atau dikemaskini dalam masa empat belas (14) hari.
- (xiv) Carta Alir bagi proses kerja permohonan secara *online* adalah seperti di **LAMPIRAN C.**

## <span id="page-12-0"></span>**7.3 Tatacara Permohonan Invois Tanpa PK (Kelulusan Pegawai Pengawal)**

- (i) PTj dikehendaki mengemukakan permohonan perolehan secara manual kepada Bahagian Kewangan, Kementerian Pendidikan Tinggi (KPT) berdasarkan surat edaran Kementerian Kewangan (MoF) bernombor rujukan MOF.BPK(S)600-14/28/2(6) bertarikh 25 November 2022. Walau bagaimanapun, Agensi seperti politeknik dan kolej komuniti perlu mengemukakan permohonan melalui Bahagian Khidmat Pengurusan (BKP), Jabatan Pendidikan Politeknik dan Kolej Komuniti (JPPKK). Dokumen yang diperlukan adalah seperti berikut:
	- Minit Bebas seperti di **LAMPIRAN D**
	- Dokumen Sokongan seperti di **LAMPIRAN E**
	- Ulasan BKP, JPPKK
- (ii) Pegawai Penyemak dan BKP, JPPKK adalah dikehendaki untuk membuat semakan sebelum permohonan dikemukakan kepada Bahagian Kewangan, KPT;
- (iii) Bahagian Kewangan, KPT akan membuat semakan dan mengemukakan kuiri melalui e-mel bagi dokumen yang tidak mencukupi dan memerlukan penjelasan yang lebih lanjut;
- (iv) Seterusnya, Pegawai Meja PTj adalah bertanggungjawab mengambil tindakan sewajarnya dengan kadar segera;
- (v) Sekiranya permohonan dan dokumen yang dikemukakan lengkap, Bahagian Kewangan, KPT akan mengemukakan permohonan ke Pegawai Pengawal iaitu Ketua Setiausaha (KSU) untuk perakuan dan kelulusan;
- (vi) Kelulusan permohonan akan dipanjangkan kepada PTj melalui e-mel dan surat;
- (vii) **Pegawai Meja PTj hendaklah merekodkan kelulusan yang diberikan melalui Sistem** *Electronic Government Procurement Application* **(eGPA) di bawah Modul Merekod Permohonan – Pengecualian Khas – Pengecualian Kepada Pekeliling Perolehan – Tanpa Pesanan Pembelian Kerajaan**;
- (viii) Pelaporan dalam Jawatankuasa Pengurusan Kewangan dan Akaun (JPKA) selaras pelaporan prestasi pembayaran (AP103); dan
- (ix) Carta Alir bagi proses kerja permohonan secara manual adalah seperti di **LAMPIRAN F.**

## <span id="page-13-0"></span>**7.4 Tatacara Permohonan Invois Tanpa PK (Kelulusan MoF)**

- (i) Bagi permohonan yang tidak tertakluk kepada surat edaran Kementerian Kewangan (MoF) bernombor rujukan MOF.BPK(S)600-14/28/2(6) bertarikh 25 November 2022, Pegawai Meja dikehendaki mengemukakan permohonan perolehan melalui Sistem eGPA mengikut had nilai perolehan dan peruntukan yang telah diluluskan;
- (ii) Semua item dan maklumat dalam Sistem eGPA hendaklah diisi dengan lengkap di setiap ruangan yang disediakan. Sekiranya ruangan tidak mencukupi, sila lampirkan di ruangan yang berasingan sebagai dokumen sokongan;
- (iii) Pegawai Penyemak dikehendaki membuat semakan ke atas permohonan tersebut dan mengemukakan kuiri sekiranya ada atau sekiranya tiada dipanjangkan terus kepada Pegawai Perhubungan Perolehan.
- (iv) Pegawai Perhubungan Perolehan (SUB BKEW,KPT) akan memproses permohonan sekiranya Minit Bebas dan dokumen berkaitan telah lengkap dikemukakan ke KPT:
	- Minit Bebas seperti di **LAMPIRAN G**
	- Dokumen Sokongan seperti di **LAMPIRAN H**
	- Ulasan BKP, JPPKK
- (v) Jika Pegawai Perhubungan Perolehan mengemukakan kuiri dalam Sistem eGPA berserta e-mel (sekiranya ada) maka Pegawai Meja PTj hendaklah mengambil tindakan sewajarnya dengan kadar segera.
- (vi) Pegawai Perhubungan Perolehan mendapatkan perakuan Pegawai Pengawal dan memuat naik keputusan Pegawai Pengawal dalam Sistem eGPA untuk pertimbangan MoF.
- (vii) Sebarang permohonan yang telah dihantar kepada MoF secara *online* melalui Sistem eGPA tetapi didapati masih memerlukan maklumat tambahan adalah dianggap tidak lengkap. Sekiranya terdapat sebarang maklumat tambahan yang diperlukan MoF, PTJ perlu mengemukakan maklumat tambahan tersebut melalui sistem atau manual (jika perlu).
- (viii) MoF akan mengemukakan pemakluman keputusan kepada Pegawai Perhubungan Perolehan. Pegawai Perhubungan Perolehan memaklumkan kepada Pegawai Penyemak dan seterusnya Pegawai Meja.
- (ix) Pegawai Meja seterusnya bertanggungjawab untuk memastikan permohonan di dalam sistem berstatus selesai iaitu bertukar sehingga ke status 'Permohonan Tamat'.
- (x) Carta Alir bagi proses kerja permohonan secara dalam talian (*online*) adalah seperti di **LAMPIRAN C.**

## <span id="page-14-0"></span>**7.5 Pengurusan Rekod**

(i) Maklumat permohonan perolehan perlu diisi dengan lengkap dan tepat bagi memastikan ia dapat diproses dengan lancar oleh pihak MoF. PTi adalah bertanggungjawab sepenuhnya ke atas data-data yang telah dimasukkan ke dalam Sistem eGPA.

- (ii) Semua rekod perolehan yang dilaksanakan melalui Sistem eGPA boleh dijana melalui Modul Laporan yang telah disediakan di dalam Sistem eGPA.
- (iii) Sistem akan mengenal pasti secara automatik semua maklumat perolehan dua (2) tahun sebelum jika terdapat permohonan yang pernah memperolehi keputusan daripada MoF tertakluk kepada pengemaskinian dan penggunaan secara *online.* Pihak MoF berhak untuk menolak permohonan jika didapati maklumat tidak lengkap atau tidak dikemaskini.
- (iv) Penggunaan Sistem eGPA adalah dipantau oleh MoF secara berterusan. Agensi bertanggungjawab untuk memastikan semua permohonan melalui Sistem eGPA dilaksanakan selaras dengan PK 5.3/3.3.

## <span id="page-15-0"></span>**7.6 Penyenggaraan ID Pengguna**

- (i) Pegawai-pegawai yang bertukar Agensi/ Jabatan dan tidak menjadi pengguna Sistem eGPA
	- (a) Pengguna membuat permohonan nyah-aktif ID pengguna melalui emel kepada helpdeskegpa@treasury.gov.my dengan menghantar butiran tersebut:
		- 1. Nama
		- 2. No Kad Pengenalan (KP)
		- 3. Emel
		- 4. Peranan
		- 5. Justifikasi
	- (b) Permohonan nyah-aktif ID pengguna boleh dimohon oleh penyelia atau pengguna sendiri.
- (ii) Pegawai-pegawai yang bertukar agensi/ jabatan dan masih menjadi pengguna Sistem eGPA
	- (a) Pengguna/ Penyelia membuat permohonan pertukaran peranan pengguna kepada helpdeskegpa@treasury.gov.my
	- (b) Pengguna/ Penyelia perlu memberikan maklumat berikut:
		- 1. Nama
		- 2. No KP
		- 3. Peranan baru
- 4. Emel baru
- 5. Kementerian baru
- 6. Agensi baru
- 7. Jawatan baru
- (iii) Pengguna memerlukan kemaskini peranan (hapus/ tambah)
	- (a) Pengguna/ Penyelia boleh membuat permohonan penambahan peranan dengan menyatakan **peranan tambahan** yang diperlukan dan emel kepada helpdeskegpa@treasury.gov.my
	- (b) Pengguna/ Penyelia perlu memberikan maklumat berikut:
		- 1. Nama
		- 2. No KP
		- 3. Peranan sedia ada
		- 4. Peranan baru
		- 5. Emel
- (iv) Pengguna perlu mengemaskini dan meminda alamat emel terkini/ No KP
	- (a) Pengguna/ Penyelia membuat permohonan pengemasknian maklumat dengan menyatakan butiran terkini dan diemel kepada helpdeskegpa@treasury.gov.my.
	- (b) Pengguna/ Penyelia perlu memberikan maklumat berikut:
		- 1. Nama
		- 2. No KP
		- 3. Emel
- (v) Pengguna hendaklah memastikan tugasan dalam senarai tindakan masing-masing melalui Sistem eGPA telah diambil tindakan sewajarnya sebelum ID pengguna dinyahaktifkan atau dikemaskini.

## <span id="page-17-0"></span>**8. GANGGUAN SISTEM**

Sekiranya terdapat gangguan sistem yang dikenal pasti oleh pihak MoF sendiri, proses permohonan boleh dihantar dan diterima secara manual. Walau bagaimanapun, kaedah ini hanya dibenarkan setelah notis pemberitahuan rasmi dikeluarkan melalui emel atau portal MyPROCUREMENT dan disahkan oleh pihak MOF. Adalah menjadi tanggungjawab Agensi untuk merekod semula permohonan yang dibuat secara manual seperti mana ditekankan dalam PK 5.3.

## **9. PEMAKAIAN GARIS PANDUAN**

- 9.1. Ketua Jabatan dan Agensi adalah bertanggungjawab untuk memastikan garis panduan ini dipatuhi dan dilaksanakan sepenuhnya oleh Jabatan atau Agensi di bawah KPT.
- 9.2. Garis Panduan ini dibaca bersekali dengan pekeliling/garis panduan yang dikeluarkan oleh MoF berkaitan eGPA.

## **10. TARIKH KUAT KUASA**

Garis panduan ini adalah berkuat kuasa mulai **30 Jun 2023**

## <span id="page-18-0"></span>**FORMAT MINIT BEBAS**

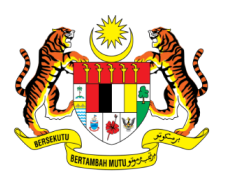

## **KEMENTERIAN PENDIDIKAN TINGGI**

## **MINIT BEBAS**

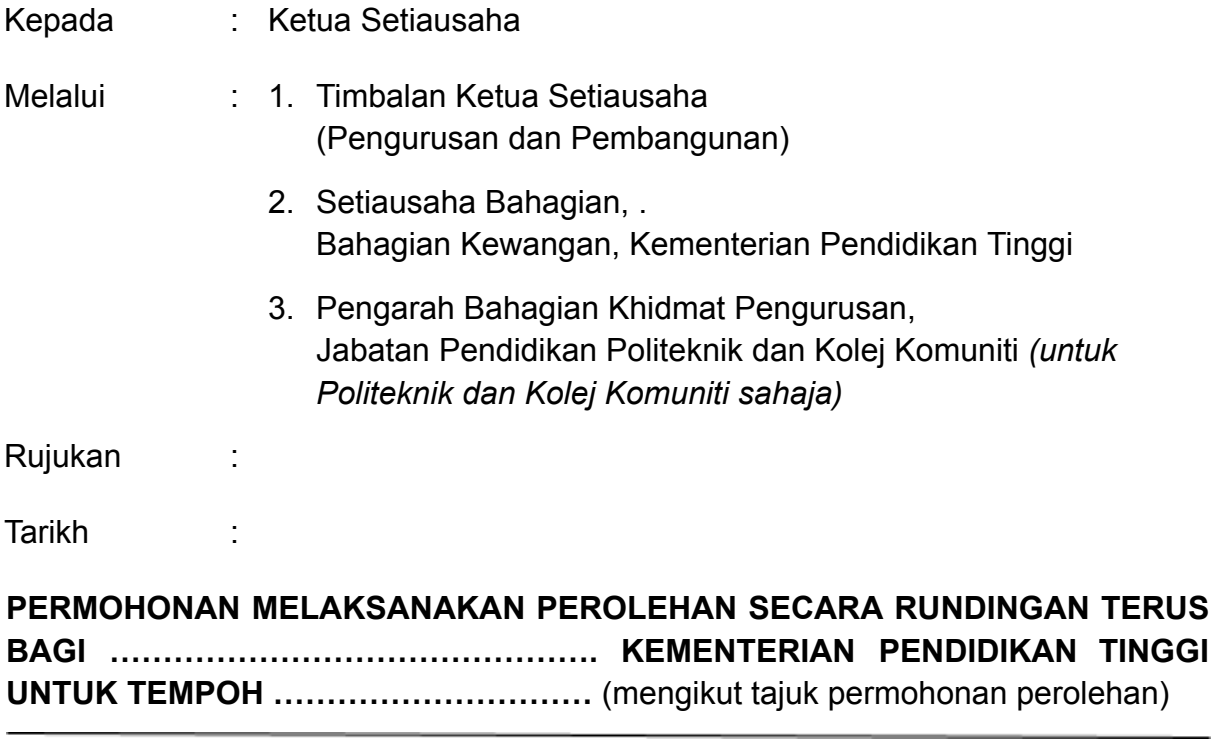

YBhg. Dato' Seri,

Dengan segala hormatnya saya merujuk kepada perkara tersebut di atas.

## **2. TUJUAN**

Minit Bebas ini adalah bertujuan untuk memohon pertimbangan dan persetujuan YBhg. Dato' Seri berhubung permohonan bagi melaksanakan perolehan ....... di Jabatan/ Politeknik/ Kolej Komuniti....... menggunapakai Pekeliling Perbendaharaan PK 2.4 – Garis Panduan Permohonan Perolehan Secara Rundingan Terus.

## **3. LATAR BELAKANG**

Untuk makluman, latar belakang permohonan adalah seperti berikut:

- 3.1. Nyatakan perolehan yang akan dibuat dengan terperinci iaitu jenis perolehan, syarikat yang terlibat, tempoh perjanjian dan nilai perjanjian.
- 3.2. Maklumkan keperluan/strategi untuk membuat rundingan terus.
- 3.3. Nyatakan kronologi yang terjadi yang menyebabkan permohonan secara rundingan terus terpaksa dilaksanakan/ punca kepada permohonan.
- 3.4. Nyatakan sebarang perkara yang berkaitan dengan permohonan ini yang memudahkan pemahaman kepada perkara yang berlaku.

## **4. JUSTIFIKASI PERMOHONAN**

Justifikasi permohonan ini dibuat adalah seperti berikut:

- 4.1. Nyatakan Jawatankuasa yang telah bersidang sekiranya ada.
- 4.2. Nyatakan justifikasi/ alasan keperluan rundingan terus.
- 4.3. Nyatakan kos penjimatan sekiranya ada.

## **5. ULASAN AGENSI/ INSTITUSI**

- 5.1. Nyatakan Pekeliling Perbendaharaan, Surat Kementerian Kewangan atau Garis Panduan Kementerian Pendidikan Tinggi yang terlibat dalam permohonan ini.
- 5.2. Pekeliling Perbendaharaan 1PP, PK 5.1 Perolehan Secara Elektronik mewajibkan penggunaan Sistem ePerolehan oleh Kementerian/Jabatan bermula pada 1 Januari 2018. Semua urusan perolehan bekalan dan perkhidmatan bukan perunding Kerajaan Persekutuan hendaklah dilaksanakan melalui Sistem ePerolehan secara atas talian sepenuhnya.
- 5.3. Ulasan tambahan yang berkaitan sekiranya ada:
- 5.4. Sehubungan dengan itu, bagi membolehkan pembekal yang dicadangkan ini dilantik, **maka permohonan rundingan terus** hendaklah dikemukakan kepada Kementerian Kewangan (MoF) melalui Sistem *Electronic Government Procurement Application* (eGPA).

#### **6. PERTIMBANGAN**

Sehubungan dengan itu, Jabatan/ Politeknik/ Kolej Komuniti....... ingin mendapatkan kelulusan YBhg. Dato' Seri, untuk Permohonan Melaksanakan Rundingan Terus Bagi ..................................... dipertimbangkan sebelum dikemukakan kepada Kementerian Kewangan bagi mendapatkan kelulusan melalui sistem *Electronic Government Procurement Application* (eGPA).

Sekian, terima kasih.

#### **"MALAYSIA MADANI"**

#### **"BERKHIDMAT UNTUK NEGARA"**

Saya yang menjalankan amanah,

## **(XXXXXXXXXXXXXXXXXXXXXXX)**

Pengarah Politeknik/ Kolej Komuniti................... Kementerian Pendidikan Tinggi Tarikh :

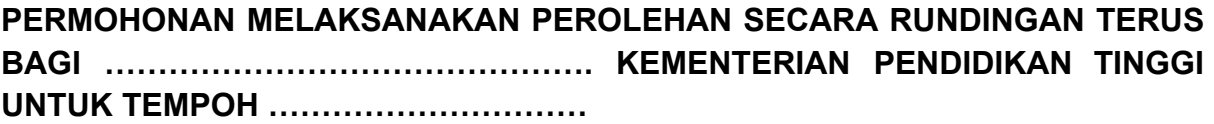

## **ULASAN TIMBALAN KETUA SETIAUSAHA (PENGURUSAN DAN PEMBANGUNAN) KEMENTERIAN PENDIDIKAN TINGGI**

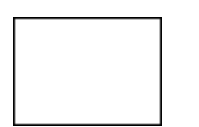

**Menyokong** Permohonan Melaksanakan Rundingan Terus Bagi ..................................... di Jabatan/ Politeknik/ Kolej Komuniti................... dikemukakan kepada Kementerian Kewangan Malaysia untuk kelulusan.

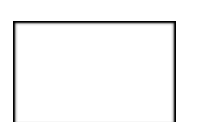

**Tidak Menyokong** Permohonan Melaksanakan Rundingan Terus Bagi ..................................... di Jabatan/ Politeknik/ Kolej Komuniti................... dikemukakan kepada Kementerian Kewangan Malaysia untuk kelulusan.

## **ULASAN / LAIN-LAIN KEPUTUSAN**

#### **(DATUK DR. MOHD ZABRI BIN YUSOFF)**

\_\_\_\_\_\_\_\_\_\_\_\_\_\_\_\_\_\_\_\_\_\_\_\_\_\_\_\_\_\_\_\_\_\_\_\_\_\_\_\_\_\_\_\_\_\_\_\_\_\_\_\_\_\_\_\_\_\_\_\_\_\_\_\_\_\_

\_\_\_\_\_\_\_\_\_\_\_\_\_\_\_\_\_\_\_\_\_\_\_\_\_\_\_\_\_\_\_\_\_\_\_\_\_\_\_\_\_\_\_\_\_\_\_\_\_\_\_\_\_\_\_\_\_\_\_\_\_\_\_\_\_\_

\_\_\_\_\_\_\_\_\_\_\_\_\_\_\_\_\_\_\_\_\_\_\_\_\_\_\_\_\_\_\_\_\_\_\_\_\_\_\_\_\_\_\_\_\_\_\_\_\_\_\_\_\_\_\_\_\_\_\_\_\_\_\_\_\_\_

\_\_\_\_\_\_\_\_\_\_\_\_\_\_\_\_\_\_\_\_\_\_\_\_\_\_\_\_\_\_\_\_\_\_\_\_\_\_\_\_\_\_\_\_\_\_\_\_\_\_\_\_\_\_\_\_\_\_\_\_\_\_\_\_\_\_

Timbalan Ketua Setiausaha (Pengurusan dan Pembangunan) Kementerian Pendidikan Tinggi

Tarikh : 2023

## **KEPUTUSAN KETUA SETIAUSAHA KEMENTERIAN PENDIDIKAN TINGGI**

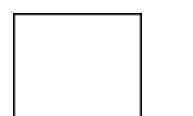

**Bersetuju** Permohonan Melaksanakan Rundingan Terus Bagi ..................................... di Jabatan/ Politeknik/ Kolej Komuniti................... dikemukakan kepada Kementerian Kewangan Malaysia untuk kelulusan.

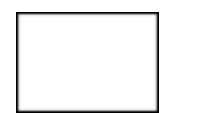

**Tidak Bersetuju** Permohonan Melaksanakan Rundingan Terus Bagi ..................................... di Jabatan/ Politeknik/ Kolej Komuniti................... dikemukakan kepada Kementerian Kewangan Malaysia untuk kelulusan.

## **ULASAN / LAIN-LAIN KEPUTUSAN**

## **(DATO' SERI ABDUL RAZAK BIN JAAFAR)**

\_\_\_\_\_\_\_\_\_\_\_\_\_\_\_\_\_\_\_\_\_\_\_\_\_\_\_\_\_\_\_\_\_\_\_\_\_\_\_\_\_\_\_\_\_\_\_\_\_\_\_\_\_\_\_\_\_\_\_\_\_\_\_\_\_\_

\_\_\_\_\_\_\_\_\_\_\_\_\_\_\_\_\_\_\_\_\_\_\_\_\_\_\_\_\_\_\_\_\_\_\_\_\_\_\_\_\_\_\_\_\_\_\_\_\_\_\_\_\_\_\_\_\_\_\_\_\_\_\_\_\_\_

\_\_\_\_\_\_\_\_\_\_\_\_\_\_\_\_\_\_\_\_\_\_\_\_\_\_\_\_\_\_\_\_\_\_\_\_\_\_\_\_\_\_\_\_\_\_\_\_\_\_\_\_\_\_\_\_\_\_\_\_\_\_\_\_\_\_

\_\_\_\_\_\_\_\_\_\_\_\_\_\_\_\_\_\_\_\_\_\_\_\_\_\_\_\_\_\_\_\_\_\_\_\_\_\_\_\_\_\_\_\_\_\_\_\_\_\_\_\_\_\_\_\_\_\_\_\_\_\_\_\_\_\_

Ketua Setiausaha Kementerian Pendidikan Tinggi

Tarikh: 2023

## **LAMPIRAN B**

## **DOKUMEN SOKONGAN**

<span id="page-23-0"></span>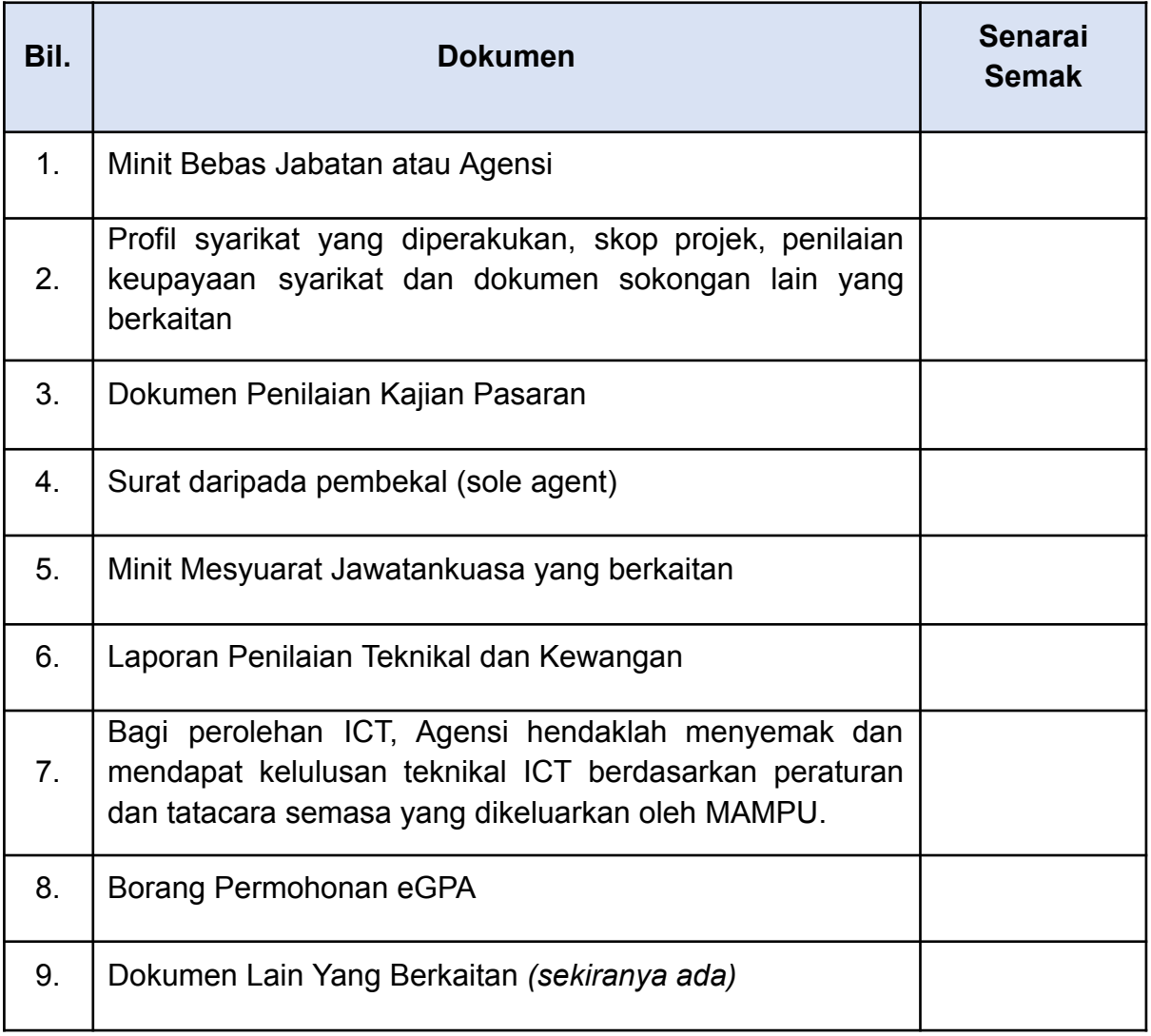

#### **LAMPIRAN C**

<span id="page-24-0"></span>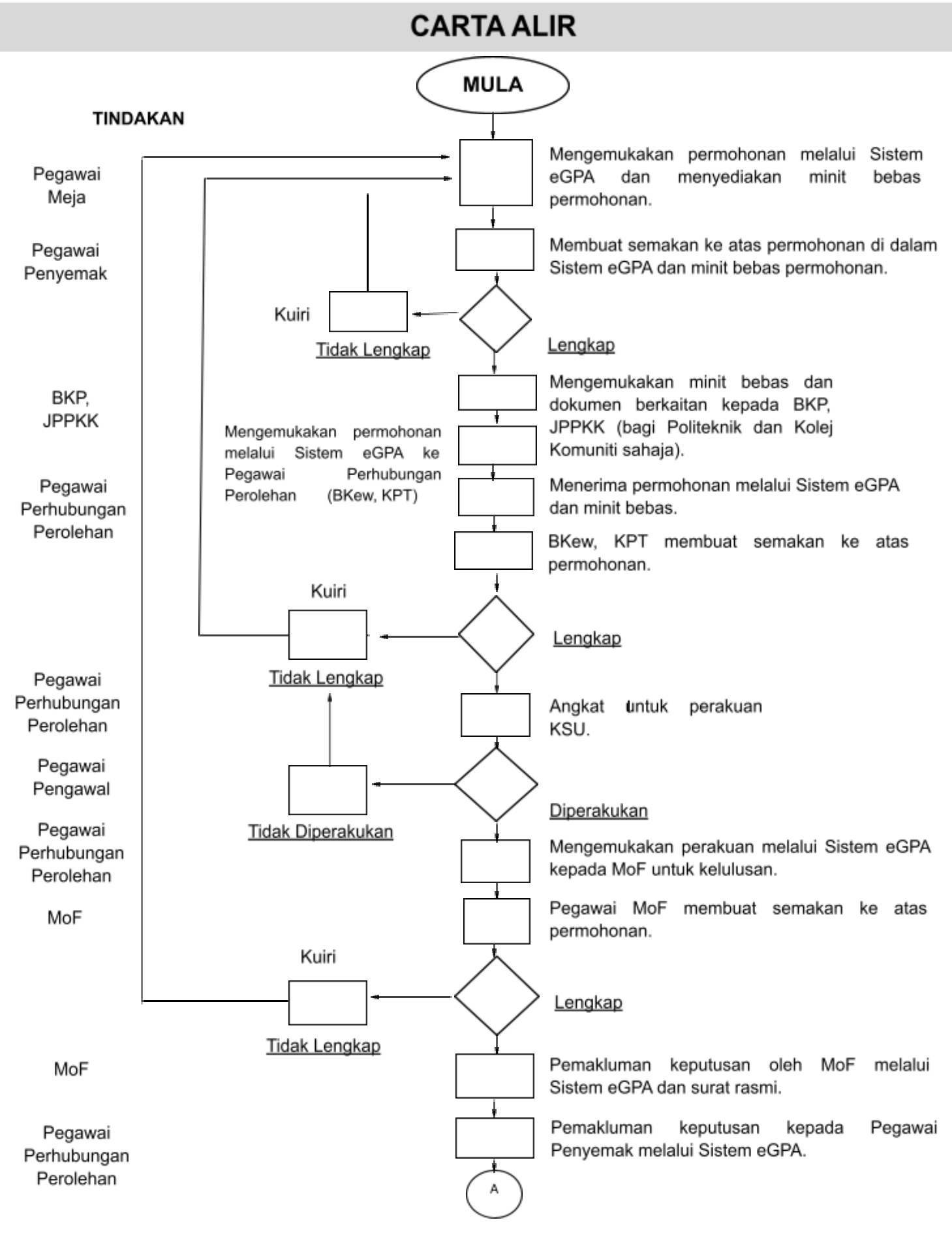

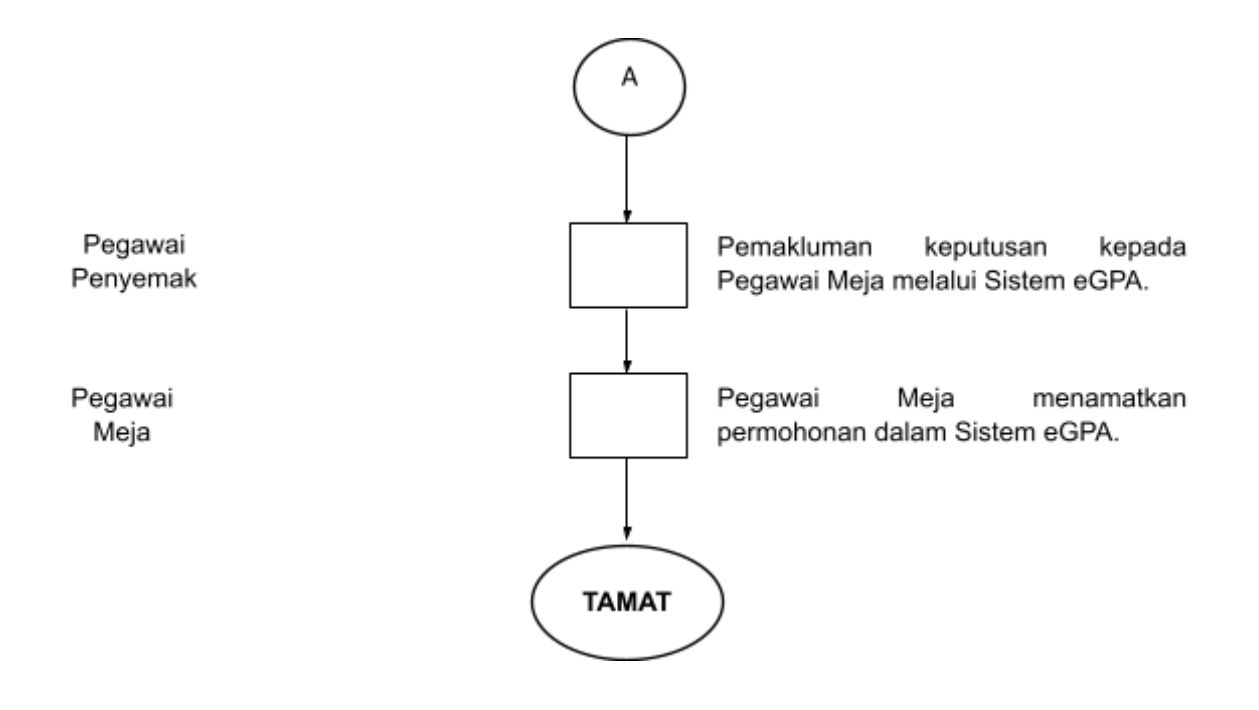

## **LAMPIRAN D (INVOIS TANPA PK- KELULUSAN KSU)**

## <span id="page-26-0"></span>**FORMAT MINIT BEBAS**

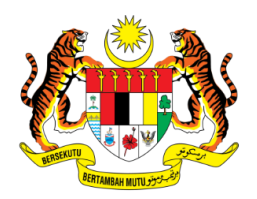

## **KEMENTERIAN PENDIDIKAN TINGGI**

## **MINIT BEBAS**

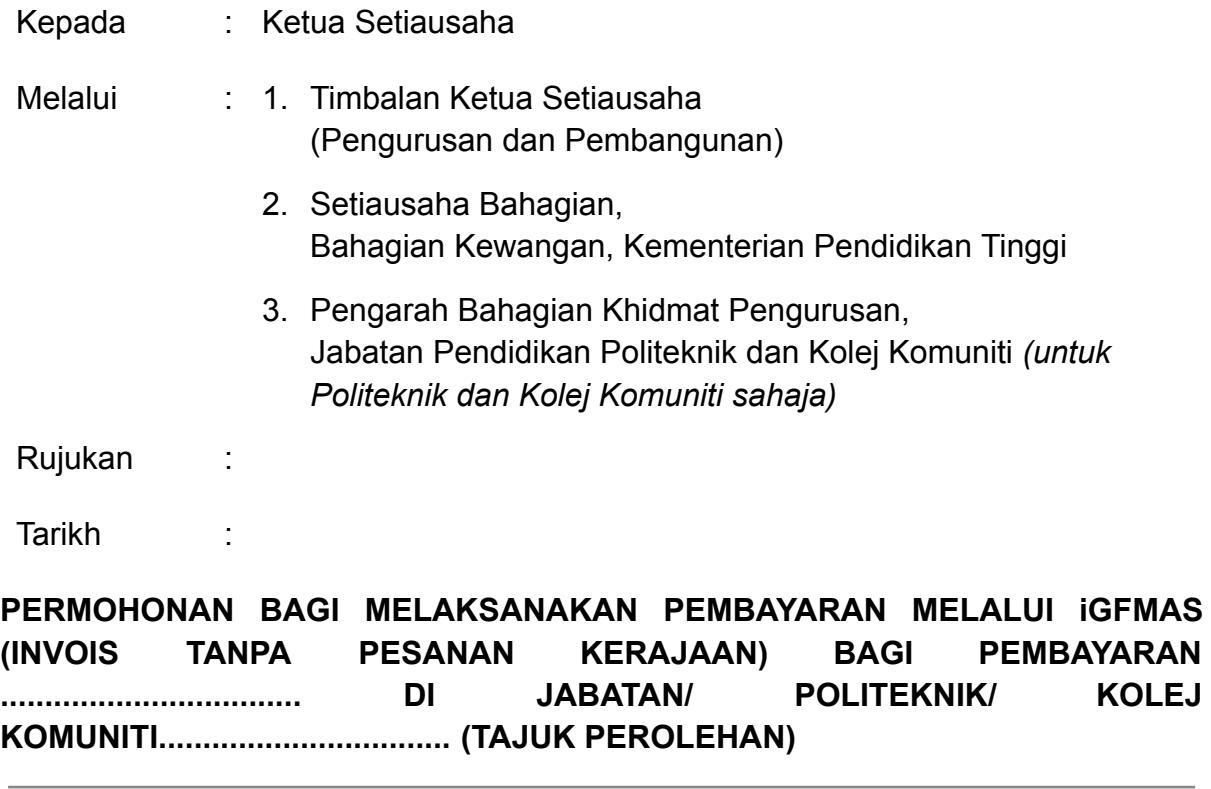

YBhg. Dato' Seri,

Dengan segala hormatnya saya merujuk kepada perkara tersebut di atas.

## **1. TUJUAN**

Minit Bebas ini adalah bertujuan untuk memohon pertimbangan dan persetujuan YBhg. Dato' Seri berhubung permohonan bagi melaksanakan pembayaran ....... di Jabatan/ Politeknik/ Kolej Komuniti....... melalui iGFMAS menggunakan modul arahan pembayaran invois tanpa Pesanan Kerajaan (PK).

## **2. LATAR BELAKANG**

Untuk makluman, latar belakang permohonan adalah seperti berikut:

- 2.1 Nyatakan perolehan yang telah dibuat dengan terperinci iaitu jenis perolehan, kontrak perjanjian yang terlibat, syarikat yang terlibat, tempoh perjanjian dan nilai perjanjian. Sekiranya terdapat pelanjutan kontrak sila nyatakan juga.
- 2.2 Maklumkan masalah yang berlaku yang menyebabkan pembayaran tidak dapat dibuat melalui kontrak perjanjian.
- 2.3 Nyatakan kronologi yang terjadi yang menyebabkan permohonan Invois Tanpa PK terpaksa dilaksanakan/ punca kepada permohonan.
- 2.4 Nyatakan jumlah implikasi kewangan yang terlibat, tempoh yang terlibat dan bilangan orang sekiranya melibatkan Perintah Gaji Minimum (PGM) yang perlu dibuat bayaran di luar kontrak.
- 2.5 Nyatakan sebarang perkara yang berkaitan dengan permohonan ini yang memudahkan pemahaman kepada perkara yang berlaku.

## **3. JUSTIFIKASI PERMOHONAN**

Justifikasi permohonan ini dibuat adalah seperti berikut:

- 3.1 Nyatakan justifikasi/ alasan yang menyebabkan kegagalan Jabatan atau Agensi untuk membuat bayaran menggunakan kontrak. Contoh: bayaran bagi pelarasan PGM Kontrak Perkhidmatan Kebersihan dan Kawasan tidak dapat disempurnakan dalam Modul Pemenuhan kerana syarikat berkaitan lewat mengemukakan tuntutan.
- 3.2 Selain itu, nyatakan juga tindakan di pihak Jabatan atau Agensi dalam menangani isu ini seperti menghubungi atau mengingatkan syarikat melalui e-mel pada ........ atau telah berhubung dengan Jabatan Akauntan Negeri.... dan maklum balas yang diterima adalah.....

## **4. ULASAN AGENSI/ INSTITUSI**

- 4.1 Nyatakan Pekeliling Perbendaharaan, Surat Kementerian Kewangan atau Garis Panduan Kementerian Pengajian Tinggi yang terlibat dalam permohonan ini.
- 4.2 Pekeliling Perbendaharaan 1PP, PK 5.1 Perolehan Secara Elektronik mewajibkan penggunaan Sistem ePerolehan oleh Kementerian/Jabatan bermula pada 1 Januari 2018. Semua urusan perolehan bekalan dan perkhidmatan bukan perunding Kerajaan Persekutuan hendaklah dilaksanakan melalui Sistem ePerolehan secara atas talian sepenuhnya.
- 4.3 Semua Pusat Tanggungjawab PTj) hendaklah memastikan perolehan bekalan dan perkhidmatan bukan perunding dilaksanakan melalui Sistem ePerolehan secara menyeluruh. Perolehan ini termasuk yang menggunakan peruntukan Belanja Mengurus, Belanja Pembangunan, Akaun Amanah dan dana lain sama ada peruntukan Kerajaan Persekutuan tersebut adalah sebahagian atau sepenuhnya.
- 4.4 Bagi membolehkan pembayaran kontrak dilaksanakan, Modul Pemenuhan hendaklah disempurnakan untuk membolehkan agensi melaksanakan pesanan dengan mengeluarkan Permintaan Pembelian/ Kontrak, Pesanan Kerajaan dan Nota Penerimaan Bekalan/ Perkhidmatan serta membuat proses bayaran melalui pengeluaran Arahan Bayaran (Padanan Pembayaran) kepada Jabatan Akauntan Negara Malaysia (JANM).
- 4.5 Ulasan tambahan yang berkaitan sekiranya ada.
- 4.6 Sehubungan dengan itu, bagi membolehkan pembayaran kepada pembekal terlibat dapat dilaksanakan, maka permohonan kelulusan khas pembayaran luar kontrak dengan menggunakan Invois Tanpa Pesanan Kerajaan hendaklah dikemukakan untuk **pertimbangan dan kelulusan YBhg. Dato' Seri**.

#### **5. PERTIMBANGAN**

Sehubungan dengan itu, Jabatan/ Politeknik/ Kolej Komuniti....... ingin mendapatkan kelulusan YBhg. Datuk Seri Dr untuk Permohonan Bagi Melaksanakan Pembayaran sebanyak **RMXXXX.XX** Melalui iGFMAS Menggunakan Modul Arahan Pembayaran Invois Tanpa Pesanan Kerajaa (PK) bagi pembayaran ...................................................... dipertimbangkan untuk kelulusan YBhg. Dato' Seri.

Sekian, terima kasih.

#### **"MALAYSIA MADANI"**

#### **"BERKHIDMAT UNTUK NEGARA"**

Saya yang menjalankan amanah,

## **(XXXXXXXXXXXXXXXXXXXXXXX)**

Pengarah Politeknik/ Kolej Komuniti................... Kementerian Pendidikan Tinggi Tarikh : 2023

## **ULASAN**

## **TIMBALAN KETUA SETIAUSAHA (PENGURUSAN DAN PEMBANGUNAN) KEMENTERIAN PENDIDIKAN TINGGI**

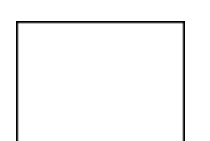

**Menyokong** permohonan untuk melaksanakan pembayaran sebanyak **RMX,XXX.XX** melalui iGFMAS menggunakan Modul Arahan Pembayaran Invois Tanpa Pesanan Kerajaan (PK) bagi pembayaran Perkhidmatan ........................................... di Jabatan/ Politeknik/ Kolej Komuniti................... dikemukakan untuk kelulusan YBhg. Dato' Seri.

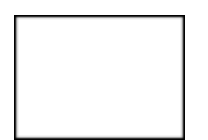

**Tidak Menyokong** permohonan untuk melaksanakan pembayaran sebanyak **RMX,XXX.XX** melalui iGFMAS menggunakan Modul Arahan Pembayaran Invois Tanpa Pesanan Kerajaan (PK) bagi pembayaran Perkhidmatan ........................................... di Jabatan/ Politeknik/ Kolej Komuniti................... dikemukakan untuk kelulusan YBhg. Dato' Seri.

## **ULASAN / LAIN-LAIN KEPUTUSAN**

#### **(DATUK DR. MOHD ZABRI BIN YUSOFF)**

\_\_\_\_\_\_\_\_\_\_\_\_\_\_\_\_\_\_\_\_\_\_\_\_\_\_\_\_\_\_\_\_\_\_\_\_\_\_\_\_\_\_\_\_\_\_\_\_\_\_\_\_\_\_\_\_\_\_\_\_\_\_\_\_\_\_\_

**\_\_\_\_\_\_\_\_\_\_\_\_\_\_\_\_\_\_\_\_\_\_\_\_\_\_\_\_\_\_\_\_\_\_\_\_\_\_\_\_\_\_\_\_\_\_\_\_\_\_\_\_\_\_\_\_\_\_\_\_\_\_\_\_\_\_\_**

\_\_\_\_\_\_\_\_\_\_\_\_\_\_\_\_\_\_\_\_\_\_\_\_\_\_\_\_\_\_\_\_\_\_\_\_\_\_\_\_\_\_\_\_\_\_\_\_\_\_\_\_\_\_\_\_\_\_\_\_\_\_\_\_\_\_\_

\_\_\_\_\_\_\_\_\_\_\_\_\_\_\_\_\_\_\_\_\_\_\_\_\_\_\_\_\_\_\_\_\_\_\_\_\_\_\_\_\_\_\_\_\_\_\_\_\_\_\_\_\_\_\_\_\_\_\_\_\_\_\_\_\_\_\_

Timbalan Ketua Setiausaha (Pengurusan dan Pembangunan) Kementerian Pendidikan Tinggi

Tarikh : 2023

## **KEPUTUSAN KETUA SETIAUSAHA KEMENTERIAN PENDIDIKAN TINGGI**

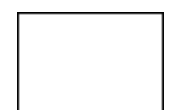

**Meluluskan** permohonan untuk melaksanakan pembayaran sebanyak **RMX,XXX.XX** melalui iGFMAS menggunakan Modul Arahan Pembayaran Invois Tanpa Pesanan Kerajaan (PK) bagi pembayaran Perkhidmatan ........................................... di Jabatan/ Politeknik/ Kolej Komuniti................... dikemukakan kepada Kementerian Kewangan Malaysia untuk kelulusan.

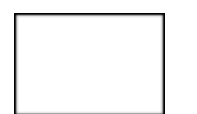

**Tidak Meluluskan** permohonan untuk melaksanakan pembayaran sebanyak **RMX,XXX.XX** melalui iGFMAS menggunakan Modul Arahan Pembayaran Invois Tanpa Pesanan Kerajaan (PK) bagi pembayaran Perkhidmatan ........................................... di Jabatan/ Politeknik/ Kolej Komuniti................... dikemukakan kepada Kementerian Kewangan Malaysia untuk kelulusan.

## **ULASAN / LAIN-LAIN KEPUTUSAN**

**(DATO' SERI ABDUL RAZAK BIN JAAFAR)** Ketua Setiausaha Kementerian Pendidikan Tinggi

\_\_\_\_\_\_\_\_\_\_\_\_\_\_\_\_\_\_\_\_\_\_\_\_\_\_\_\_\_\_\_\_\_\_\_\_\_\_\_\_\_\_\_\_\_\_\_\_\_\_\_\_\_\_\_\_\_\_\_\_\_\_\_\_\_\_

\_\_\_\_\_\_\_\_\_\_\_\_\_\_\_\_\_\_\_\_\_\_\_\_\_\_\_\_\_\_\_\_\_\_\_\_\_\_\_\_\_\_\_\_\_\_\_\_\_\_\_\_\_\_\_\_\_\_\_\_\_\_\_\_\_\_

\_\_\_\_\_\_\_\_\_\_\_\_\_\_\_\_\_\_\_\_\_\_\_\_\_\_\_\_\_\_\_\_\_\_\_\_\_\_\_\_\_\_\_\_\_\_\_\_\_\_\_\_\_\_\_\_\_\_\_\_\_\_\_\_\_\_

Tarikh: 2023

## **DOKUMEN SOKONGAN**

<span id="page-32-0"></span>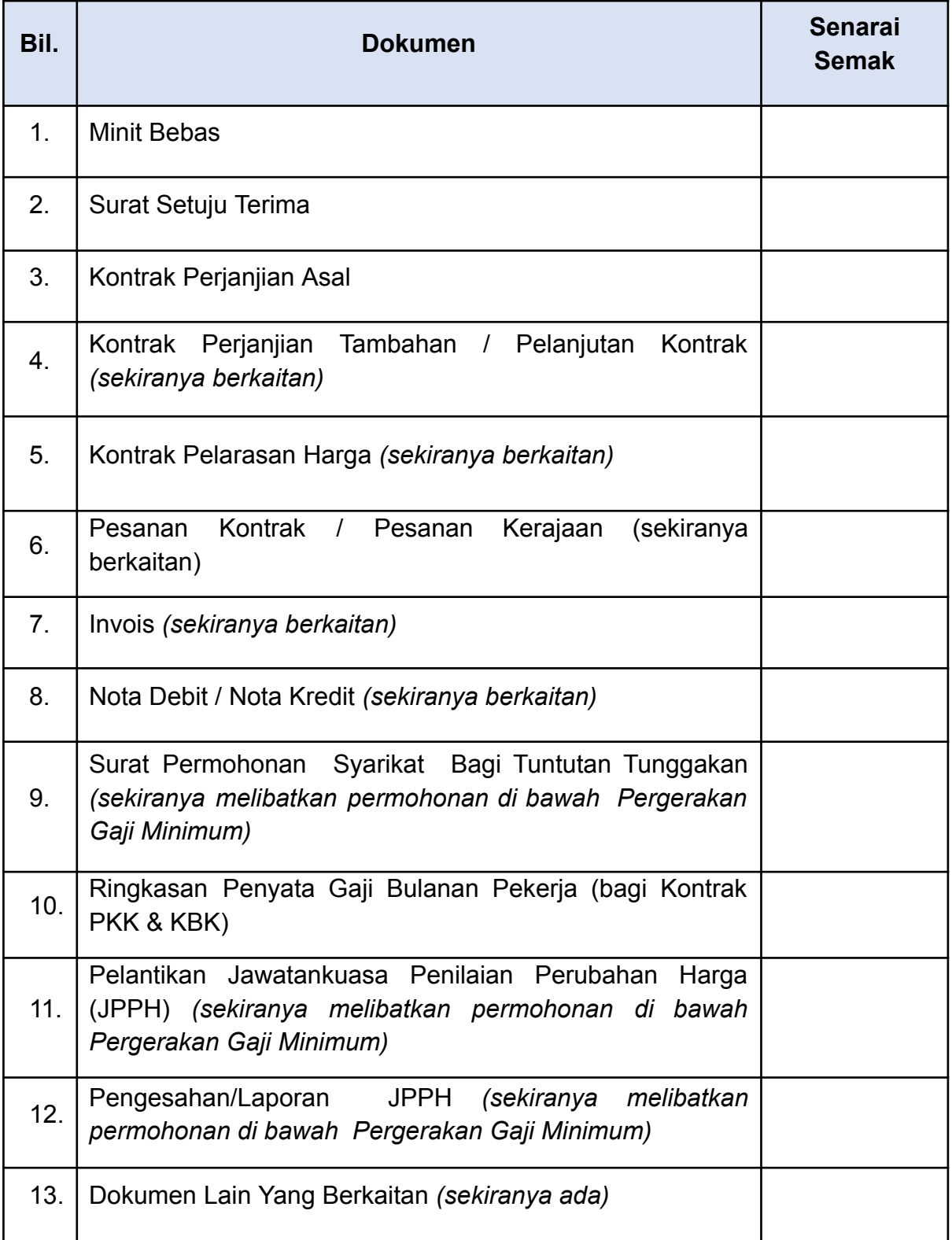

#### **LAMPIRAN F**

<span id="page-33-0"></span>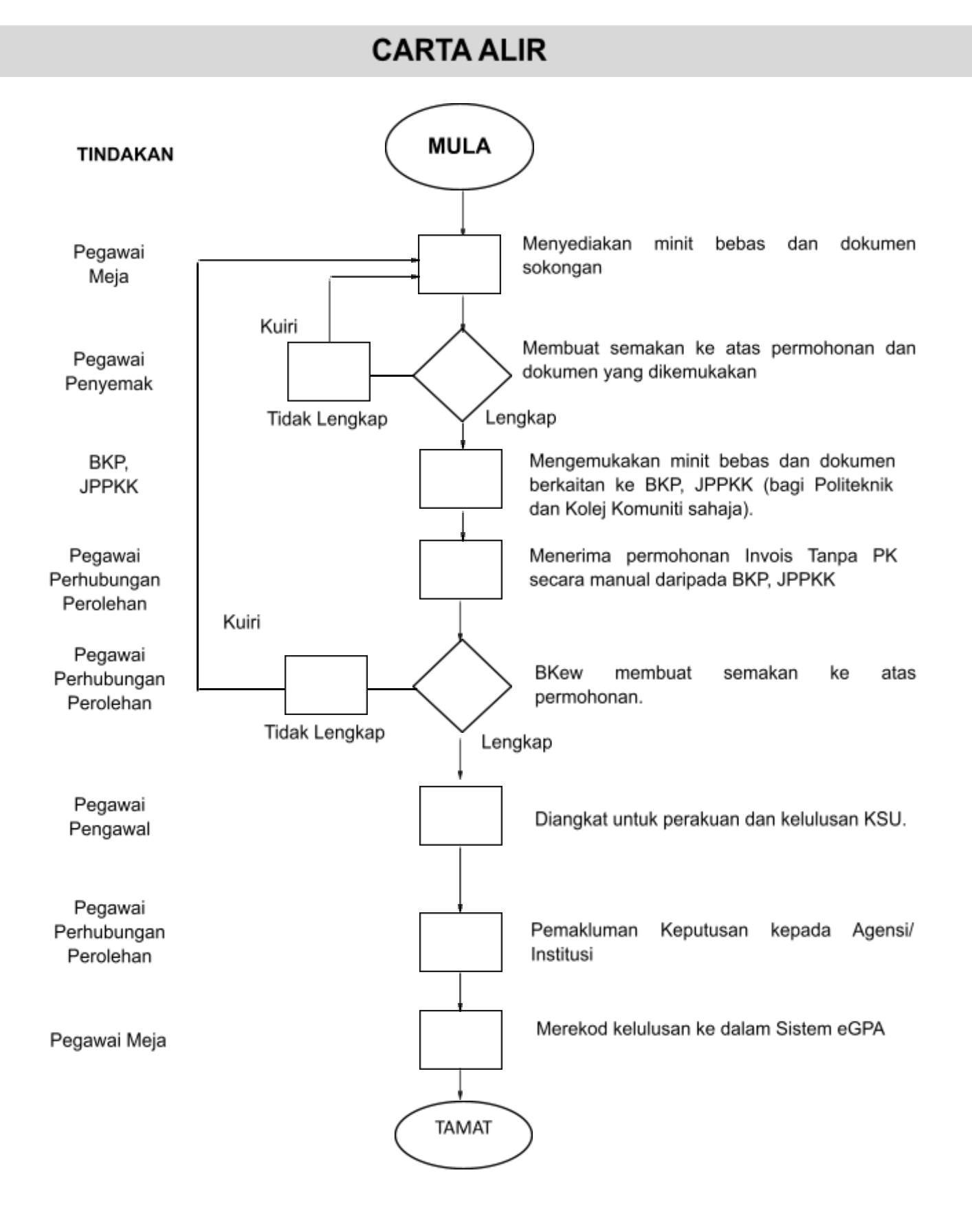

## **LAMPIRAN G (INVOIS TANPA PK- MOF)**

## <span id="page-34-0"></span>**FORMAT MINIT BEBAS**

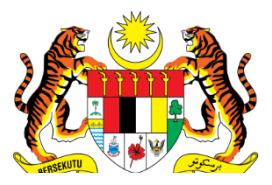

## **KEMENTERIAN PENDIDIKAN TINGGI**

## **MINIT BEBAS**

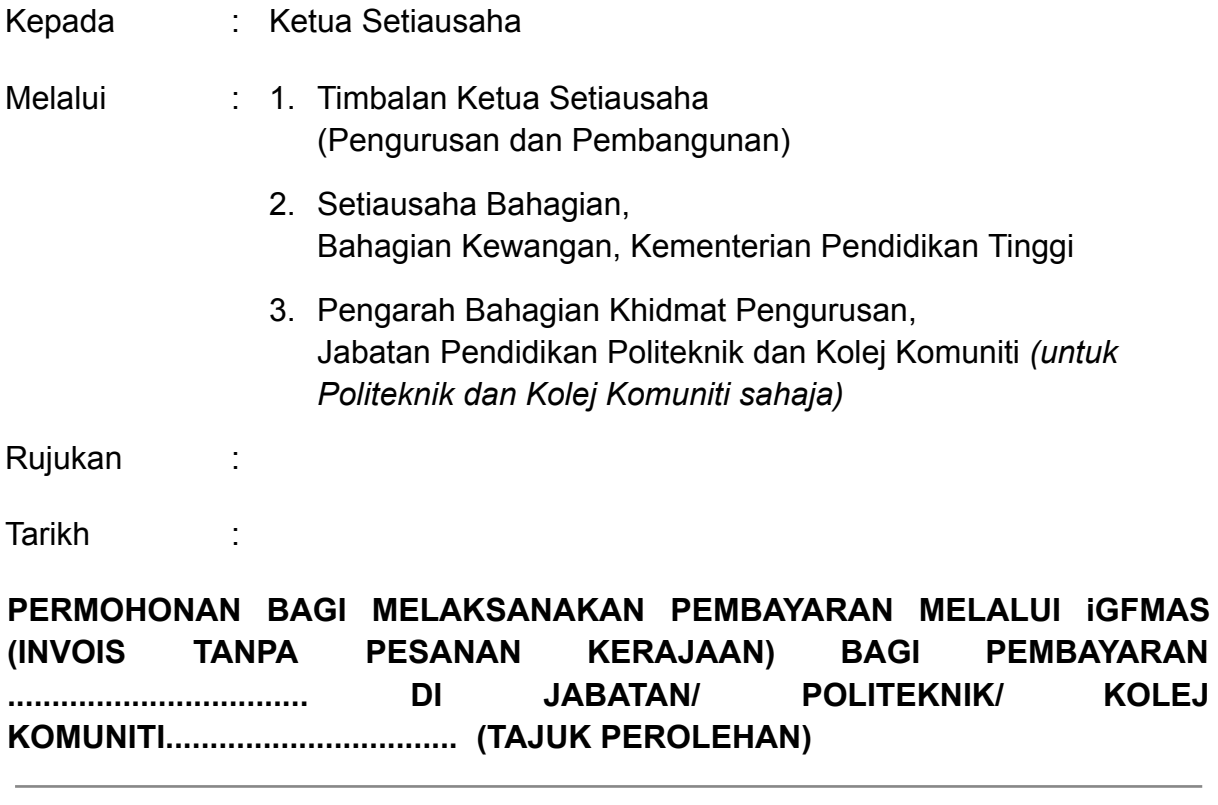

YBhg. Dato' Seri,

Dengan segala hormatnya saya merujuk kepada perkara tersebut di atas.

## **1. TUJUAN**

Minit Bebas ini adalah bertujuan untuk memohon pertimbangan dan persetujuan YBhg. Dato' Seri berhubung permohonan bagi melaksanakan pembayaran ....... di Jabatan/ Politeknik/ Kolej Komuniti....... melalui iGFMAS menggunakan modul arahan pembayaran invois tanpa Pesanan Kerajaan (PK).

## **2. LATAR BELAKANG**

Untuk makluman, latar belakang permohonan adalah seperti berikut:

- 2.1. Nyatakan perolehan yang telah dibuat dengan terperinci iaitu jenis perolehan, kontrak perjanjian yang terlibat, syarikat yang terlibat, tempoh perjanjian dan nilai perjanjian. Sekiranya terdapat pelanjutan kontrak sila nyatakan juga.
- 2.2. Maklumkan masalah yang berlaku yang menyebabkan pembayaran tidak dapat dibuat melalui kontrak perjanjian.
- 2.3. Nyatakan kronologi yang terjadi yang menyebabkan permohonan Invois Tanpa PK terpaksa dilaksanakan/ punca kepada permohonan.
- 2.4. Nyatakan jumlah implikasi kewangan yang terlibat, tempoh yang terlibat dan bilangan orang sekiranya melibatkan Perintah Gaji Minimum (PGM) yang perlu dibuat bayaran di luar kontrak.
- 2.5. Nyatakan sebarang perkara yang berkaitan dengan permohonan ini yang memudahkan pemahaman kepada perkara yang berlaku.

## **3. JUSTIFIKASI PERMOHONAN**

Justifikasi permohonan ini dibuat adalah seperti berikut:

- 3.1 Nyatakan justifikasi/ alasan yang menyebabkan kegagalan Jabatan atau Agensi untuk membuat bayaran menggunakan kontrak. Contoh: bayaran bagi pelarasan PGM Kontrak Perkhidmatan Kebersihan dan Kawasan tidak dapat disempurnakan dalam Modul Pemenuhan kerana syarikat berkaitan lewat mengemukakan tuntutan.
- 3.2 Selain itu, nyatakan juga tindakan di pihak Jabatan atau Agensi dalam menangani isu ini seperti menghubungi atau mengingatkan syarikat melalui e-mel pada ........ atau telah berhubung dengan Jabatan Akauntan Negeri.... dan maklum balas yang diterima adalah.....

#### **4. ULASAN AGENSI/ INSTITUSI**

- 4.1 Nyatakan Pekeliling Perbendaharaan, Surat Kementerian Kewangan atau Garis Panduan Kementerian Pendidikan Tinggi yang terlibat dalam permohonan ini.
- 4.2 Pekeliling Perbendaharaan 1PP, PK 5.1 Perolehan Secara Elektronik mewajibkan penggunaan Sistem ePerolehan oleh Kementerian/Jabatan bermula pada 1 Januari 2018. Semua urusan perolehan bekalan dan perkhidmatan bukan perunding Kerajaan Persekutuan hendaklah dilaksanakan melalui Sistem ePerolehan secara atas talian sepenuhnya.
- 4.3 Semua Pusat Tanggungjawab (PTj) hendaklah memastikan perolehan bekalan dan perkhidmatan bukan perunding dilaksanakan melalui Sistem ePerolehan secara menyeluruh. Perolehan ini termasuk yang menggunakan peruntukan Belanja Mengurus, Belanja Pembangunan, Akaun Amanah dan dana lain sama ada peruntukan Kerajaan Persekutuan tersebut adalah sebahagian atau sepenuhnya.
- 4.4 Bagi membolehkan pembayaran kontrak dilaksanakan, Modul Pemenuhan hendaklah disempurnakan untuk membolehkan agensi melaksanakan pesanan dengan mengeluarkan Permintaan Pembelian/ Kontrak, Pesanan Kerajaan dan Nota Penerimaan Bekalan/ Perkhidmatan serta membuat proses bayaran melalui pengeluaran Arahan Bayaran (Padanan Pembayaran) kepada Jabatan Akauntan Negara Malaysia (JANM).
- 4.5 Ulasan tambahan yang berkaitan sekiranya ada.
- 4.6 Sehubungan dengan itu, bagi membolehkan pembayaran kepada pembekal terlibat dapat dilaksanakan, maka permohonan kelulusan khas pembayaran luar kontrak dengan menggunakan Invois Tanpa Pesanan Tempatan hendaklah dikemukakan kepada Kementerian Kewangan (MoF) melalui Sistem *Electronic Government Procurement Application* (eGPA).

#### **5. PERTIMBANGAN**

Sehubungan dengan itu, Jabatan/ Politeknik/ Kolej Komuniti....... ingin mendapatkan kelulusan YBhg. Dato' Seri untuk Permohonan Bagi Melaksanakan Pembayaran sebanyak **RMXXXX.XX** Melalui iGFMAS Menggunakan Modul Arahan Pembayaran Invois Tanpa Pesanan Kerajaan (PK) bagi pembayaran ...................................................... dipertimbangkan sebelum dikemukakan kepada Kementerian Kewangan bagi mendapatkan kelulusan melalui sistem *Electronic Government Procurement Application* (eGPA).

Sekian, terima kasih.

#### **"MALAYSIA MADANI"**

#### **"BERKHIDMAT UNTUK NEGARA"**

Saya yang menjalankan amanah,

## **(XXXXXXXXXXXXXXXXXXXXXXX)**

Pengarah Politeknik/ Kolej Komuniti................... Kementerian Pendidikan Tinggi Tarikh : 2023

#### **ULASAN**

## **TIMBALAN KETUA SETIAUSAHA (PENGURUSAN DAN PEMBANGUNAN) KEMENTERIAN PENDIDIKAN TINGGI**

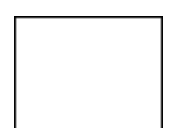

**Menyokong** permohonan untuk melaksanakan pembayaran sebanyak **RMX,XXX.XX** melalui iGFMAS menggunakan Modul Arahan Pembayaran Invois Tanpa Pesanan Kerajaan (PK) bagi pembayaran Perkhidmatan ........................................... di Jabatan/ Politeknik/ Kolej Komuniti................... dikemukakan kepada Kementerian Kewangan Malaysia untuk kelulusan.

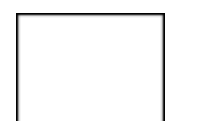

**Tidak Menyokong** permohonan untuk melaksanakan pembayaran sebanyak **RMX,XXX.XX** melalui iGFMAS menggunakan Modul Arahan Pembayaran Invois Tanpa Pesanan Kerajaan (PK) bagi pembayaran Perkhidmatan ........................................... di Jabatan/ Politeknik/ Kolej Komuniti................... dikemukakan kepada Kementerian Kewangan Malaysia untuk kelulusan.

## **ULASAN / LAIN-LAIN KEPUTUSAN**

#### **(DATUK DR. MOHD ZABRI BIN YUSOFF)**

\_\_\_\_\_\_\_\_\_\_\_\_\_\_\_\_\_\_\_\_\_\_\_\_\_\_\_\_\_\_\_\_\_\_\_\_\_\_\_\_\_\_\_\_\_\_\_\_\_\_\_\_\_\_\_\_\_\_\_\_\_\_\_\_\_\_

\_\_\_\_\_\_\_\_\_\_\_\_\_\_\_\_\_\_\_\_\_\_\_\_\_\_\_\_\_\_\_\_\_\_\_\_\_\_\_\_\_\_\_\_\_\_\_\_\_\_\_\_\_\_\_\_\_\_\_\_\_\_\_\_\_\_

\_\_\_\_\_\_\_\_\_\_\_\_\_\_\_\_\_\_\_\_\_\_\_\_\_\_\_\_\_\_\_\_\_\_\_\_\_\_\_\_\_\_\_\_\_\_\_\_\_\_\_\_\_\_\_\_\_\_\_\_\_\_\_\_\_\_

\_\_\_\_\_\_\_\_\_\_\_\_\_\_\_\_\_\_\_\_\_\_\_\_\_\_\_\_\_\_\_\_\_\_\_\_\_\_\_\_\_\_\_\_\_\_\_\_\_\_\_\_\_\_\_\_\_\_\_\_\_\_\_\_\_\_

Timbalan Ketua Setiausaha (Pengurusan dan Pembangunan) Kementerian Pendidikan Tinggi

Tarikh : 2023

## **KEPUTUSAN KETUA SETIAUSAHA KEMENTERIAN PENDIDIKAN TINGGI**

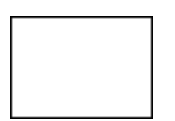

**Bersetuju** permohonan untuk melaksanakan pembayaran sebanyak **RMX,XXX.XX** melalui iGFMAS menggunakan Modul Arahan Pembayaran Invois Tanpa Pesanan Kerajaan (PK) bagi pembayaran Perkhidmatan ........................................... di Jabatan/ Politeknik/ Kolej Komuniti................... dikemukakan kepada Kementerian Kewangan Malaysia untuk kelulusan.

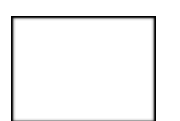

**Tidak Bersetuju** permohonan untuk melaksanakan pembayaran sebanyak **RMX,XXX.XX** melalui iGFMAS menggunakan Modul Arahan Pembayaran Invois Tanpa Pesanan Kerajaan (PK) bagi pembayaran Perkhidmatan ........................................... di Jabatan/ Politeknik/ Kolej Komuniti................... dikemukakan kepada Kementerian Kewangan Malaysia untuk kelulusan.

#### **ULASAN / LAIN-LAIN KEPUTUSAN**

**(DATO' SERI ABDUL RAZAK BIN JAAFAR)** Ketua Setiausaha

\_\_\_\_\_\_\_\_\_\_\_\_\_\_\_\_\_\_\_\_\_\_\_\_\_\_\_\_\_\_\_\_\_\_\_\_\_\_\_\_\_\_\_\_\_\_\_\_\_\_\_\_\_\_\_\_\_\_\_\_\_\_\_\_\_\_

\_\_\_\_\_\_\_\_\_\_\_\_\_\_\_\_\_\_\_\_\_\_\_\_\_\_\_\_\_\_\_\_\_\_\_\_\_\_\_\_\_\_\_\_\_\_\_\_\_\_\_\_\_\_\_\_\_\_\_\_\_\_\_\_\_\_

\_\_\_\_\_\_\_\_\_\_\_\_\_\_\_\_\_\_\_\_\_\_\_\_\_\_\_\_\_\_\_\_\_\_\_\_\_\_\_\_\_\_\_\_\_\_\_\_\_\_\_\_\_\_\_\_\_\_\_\_\_\_\_\_\_\_

\_\_\_\_\_\_\_\_\_\_\_\_\_\_\_\_\_\_\_\_\_\_\_\_\_\_\_\_\_\_\_\_\_\_\_\_\_\_\_\_\_\_\_\_\_\_\_\_\_\_\_\_\_\_\_\_\_\_\_\_\_\_\_\_\_\_

Kementerian Pendidikan Tinggi

Tarikh: 2023

# **DOKUMEN SOKONGAN**

<span id="page-40-0"></span>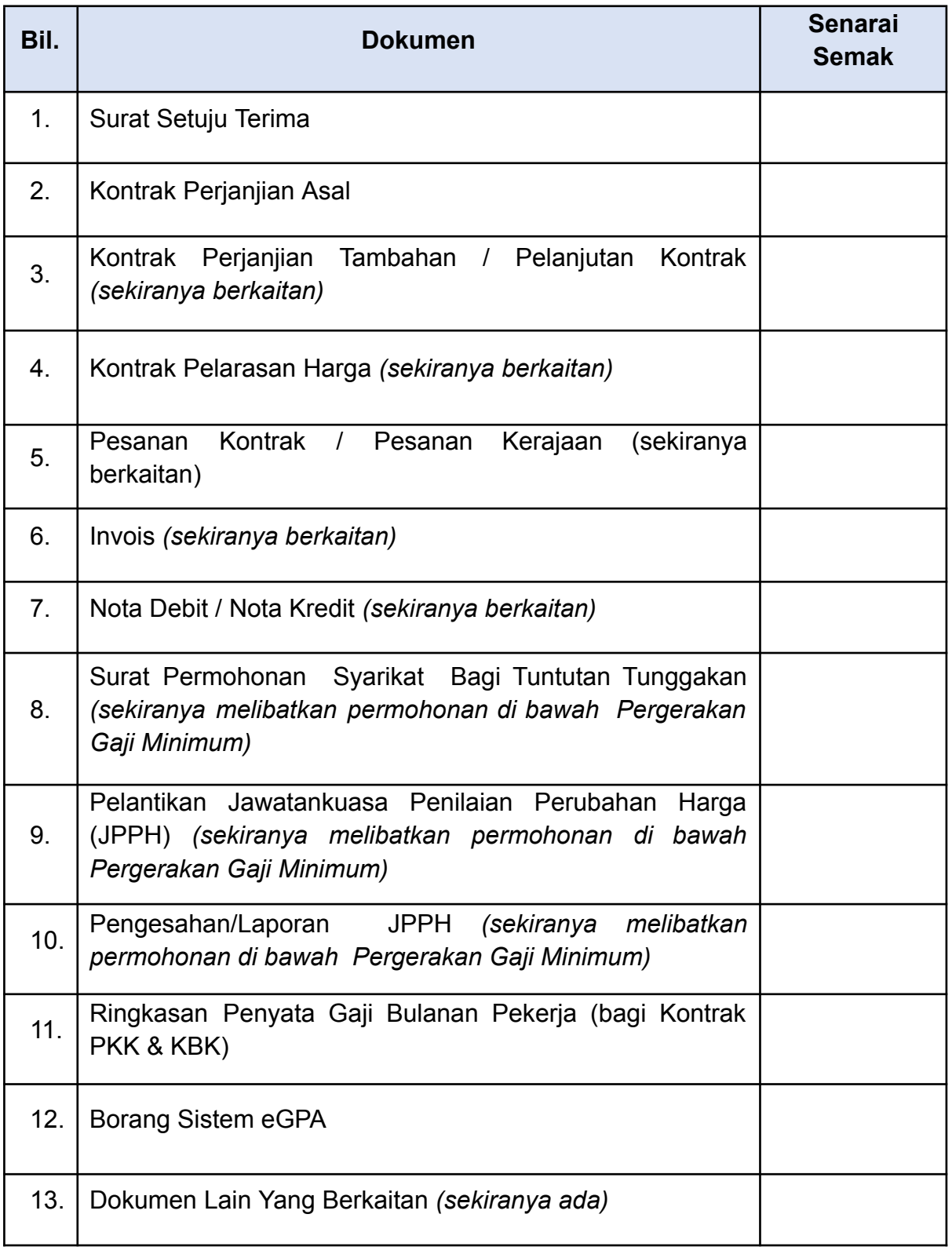

## **SENARAI SEMAK**

<span id="page-41-0"></span>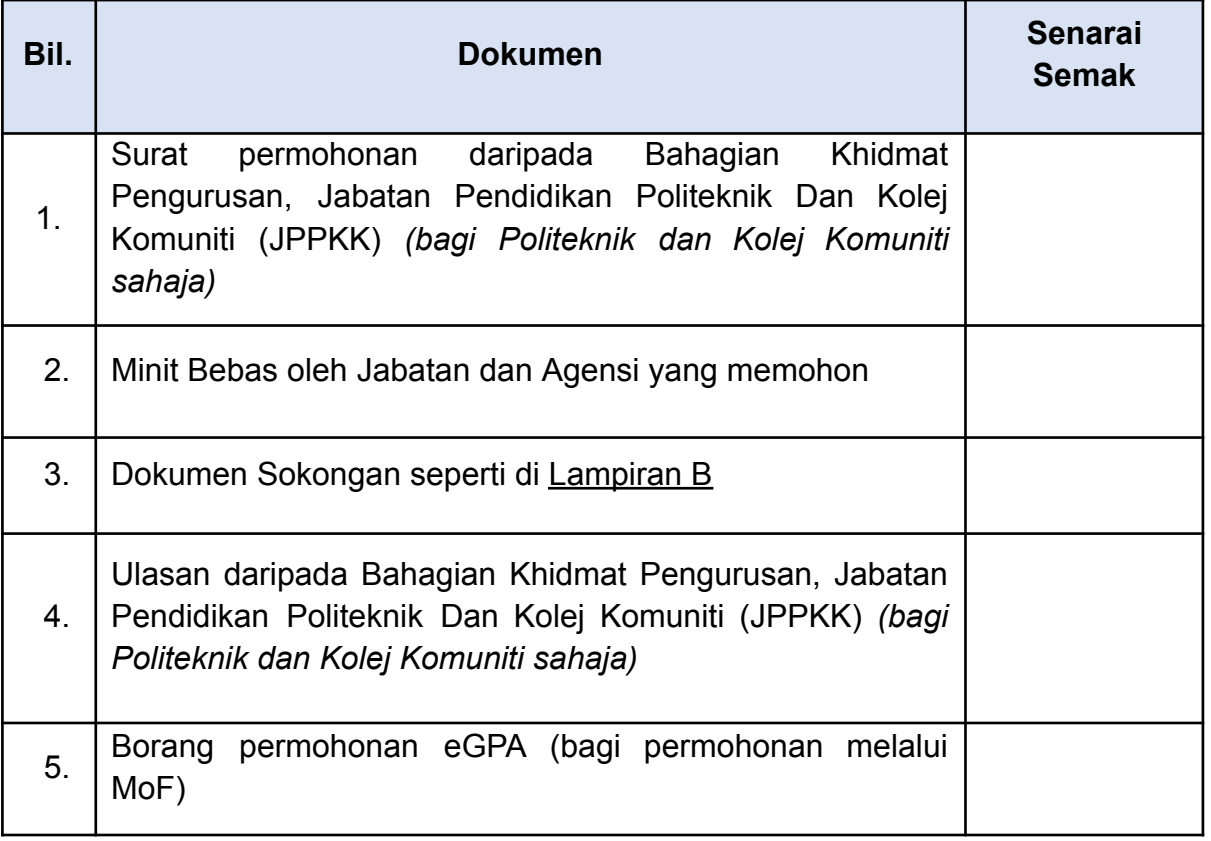